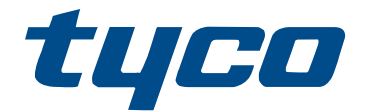

# Manual del usuario de PowerSeries Pro HS3032/HS3128/HS3248

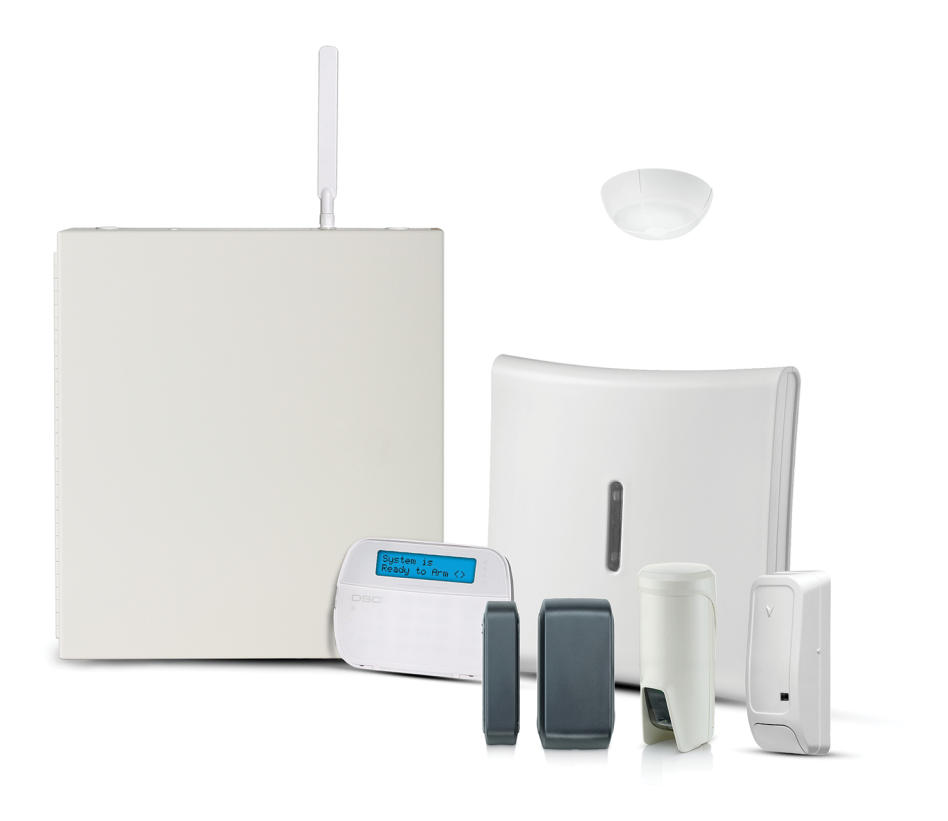

HS3032, HS3128, HS3248

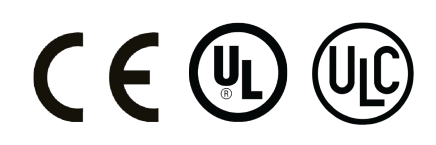

\*29010936R002\* 29010936R002

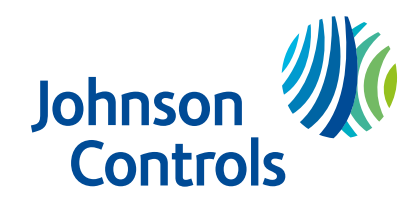

# Contenido

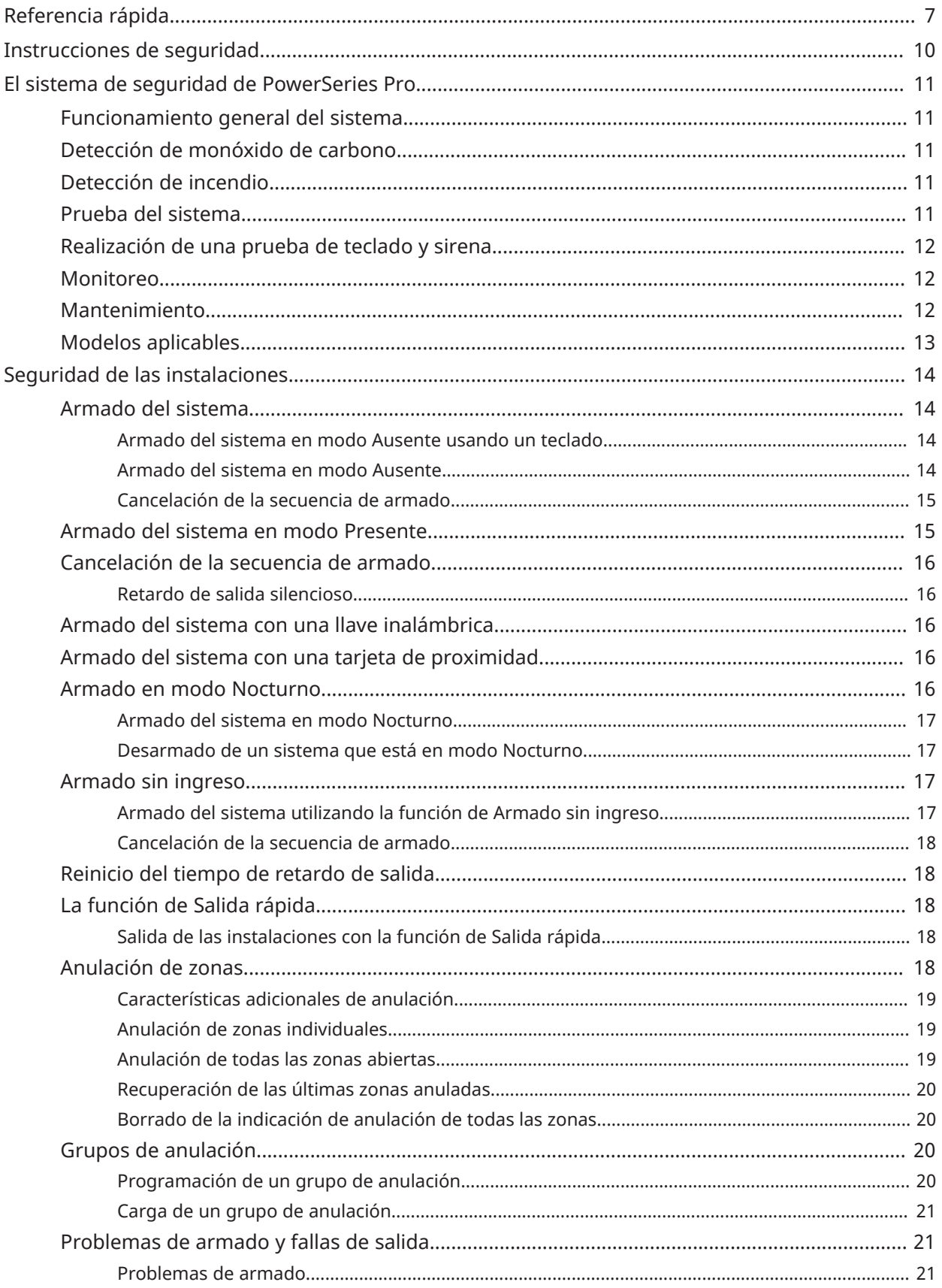

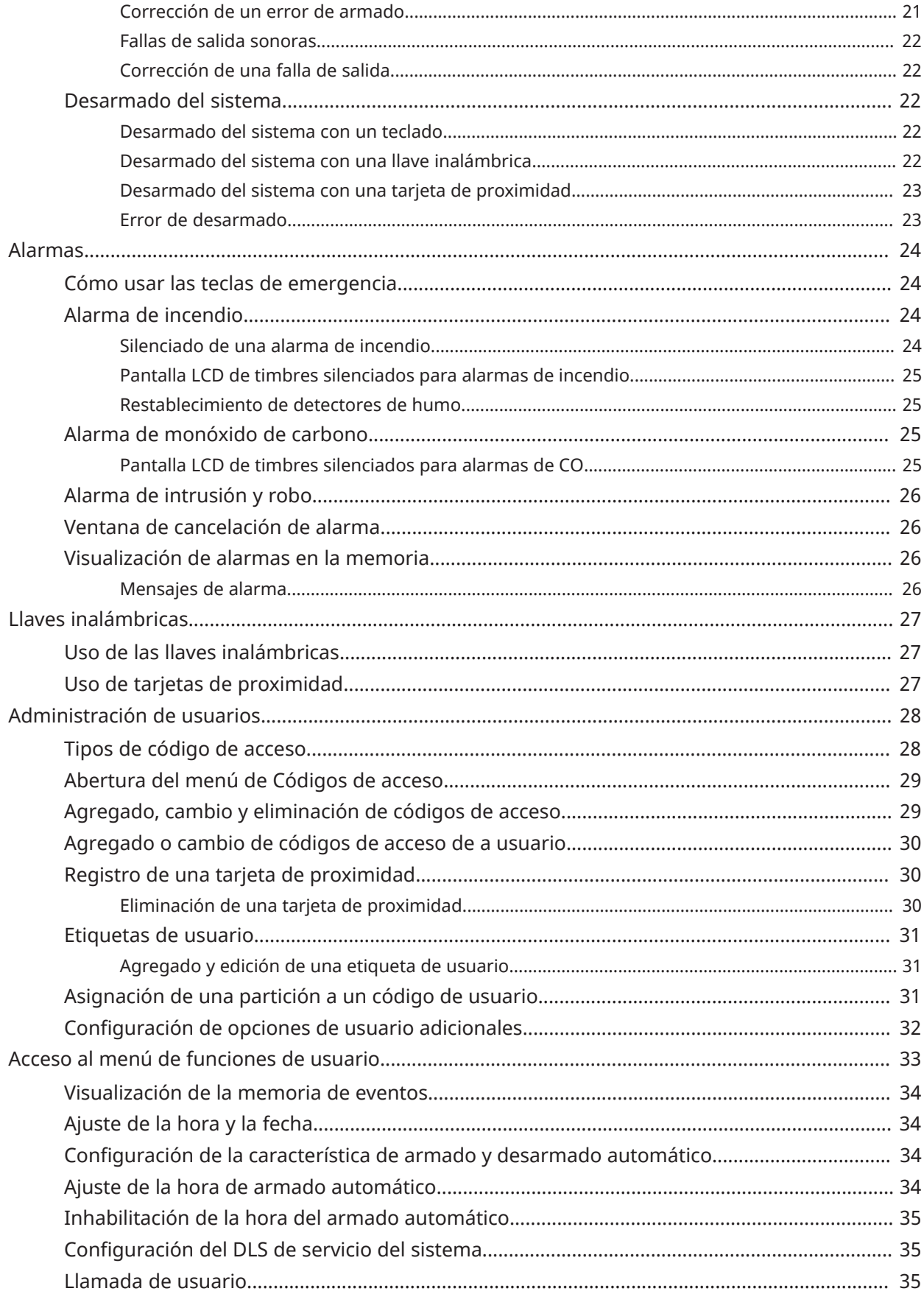

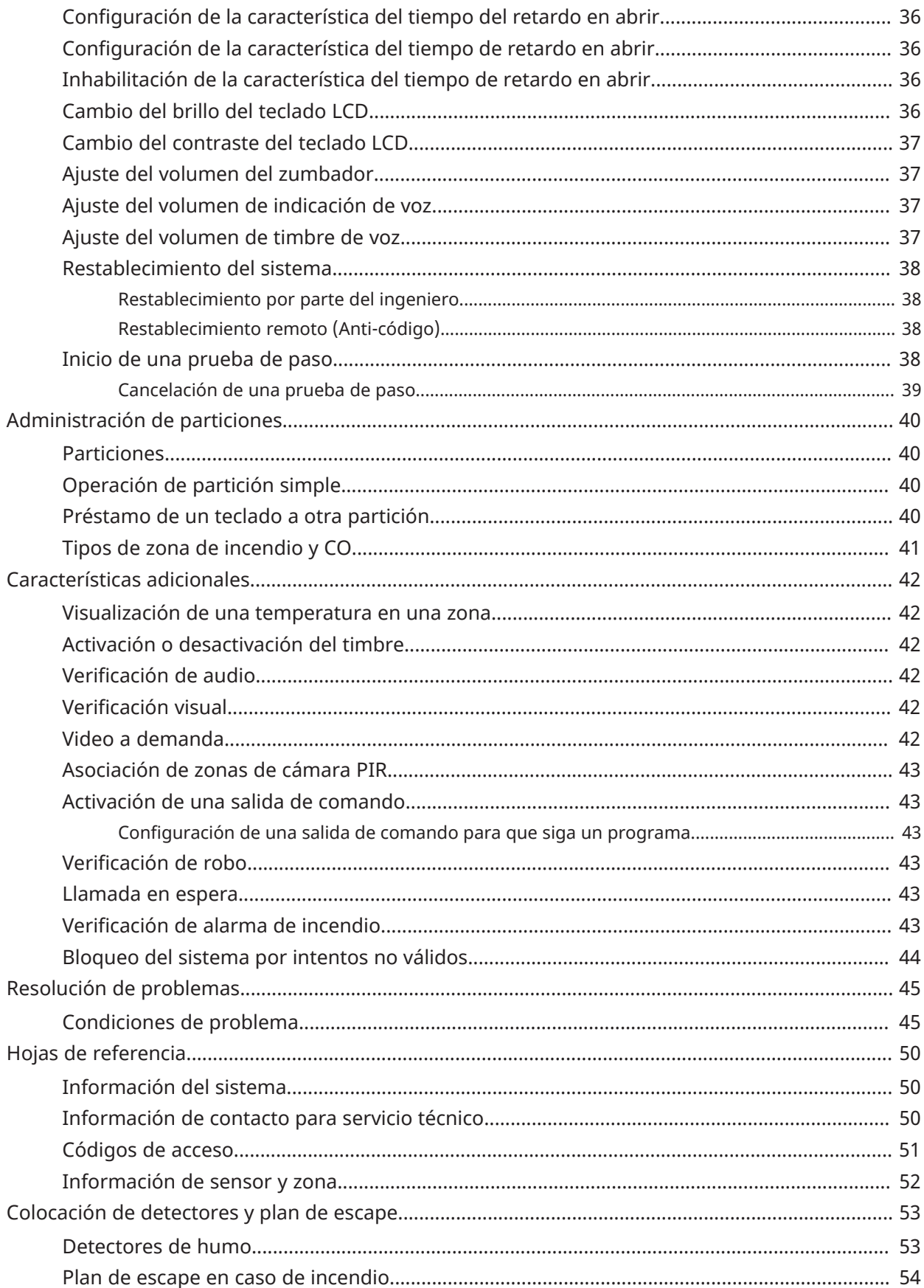

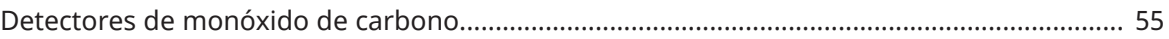

# <span id="page-6-0"></span>Referencia rápida

El sistema de alarma PowerSeries Pro usa teclas de atajo para acceder a opciones o características en todos los modelos de teclados. Al usar un teclado LCD, el sistema de alarma PowerSeries Pro utiliza además un sistema de navegación basado en menúes. Use las teclas de desplazamiento para ver la lista de opciones incluidas en el menú actual.

- $\odot$ **Nota:** Algunas características deben ser habilitadas por el instalador.
- $\odot$ **Nota:** No se permiten Grupos de anulación en las instalaciones homologadas por UL.

Para las instalaciones clasificadas SIA CP-01, la función Exclusión de zona apagará la zona después de un número programable de disparos (el valor predeterminado programado es 2). La zona se restablece después de un restablecimiento manual introduciendo el código de acceso al momento de desarmar el sistema de alarma, o se restablece automáticamente después de 48 horas sin disparos en ninguna zona.

Las siguientes tablas proporcionan una descripción general de las luces y las teclas de estado del teclado.

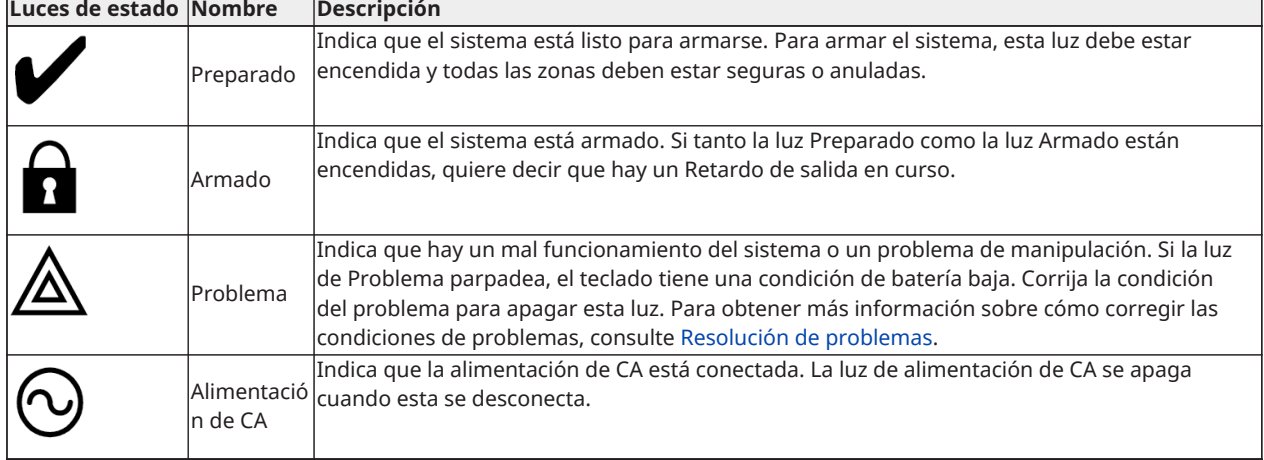

#### **Tabla 1: Luces de estado del teclado**

#### **Tabla 2: Teclas del teclado**

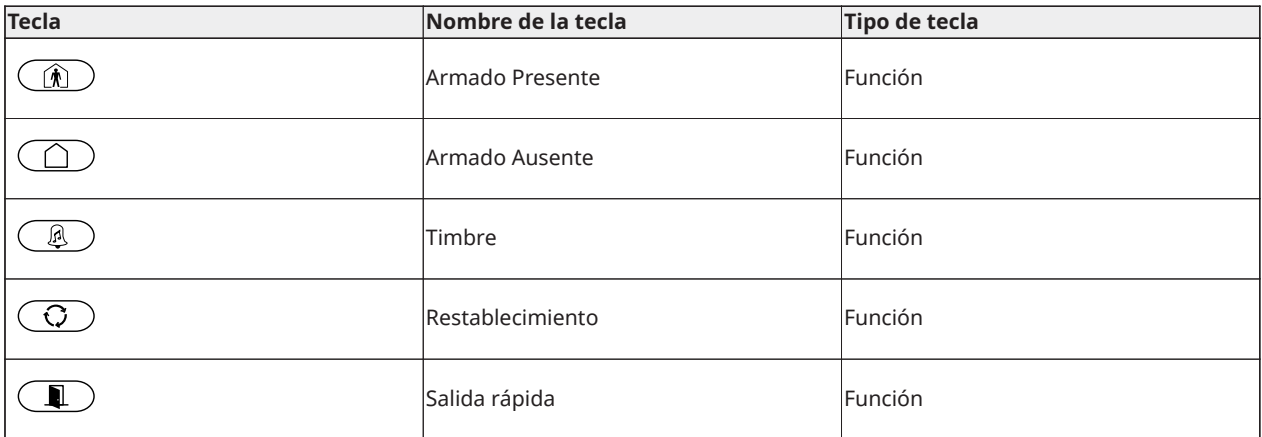

#### **Tabla 2: Teclas del teclado**

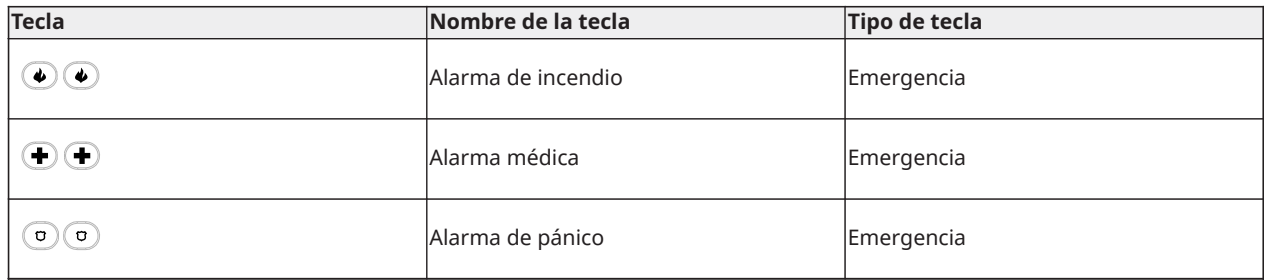

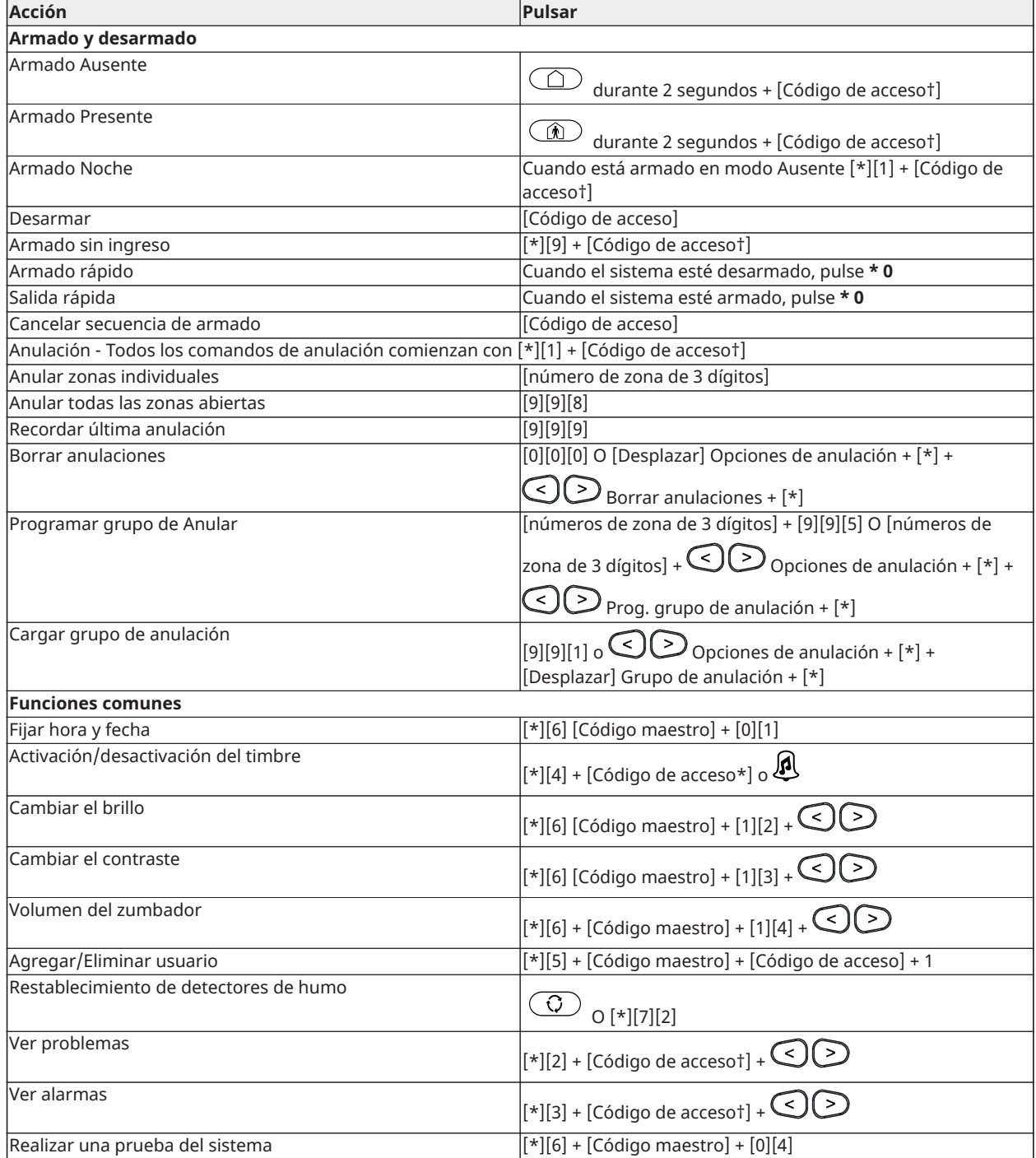

† Si es configurado por el instalador.

# <span id="page-9-0"></span>Instrucciones de seguridad

 $\blacktriangleright$ **Importante:** Este equipo debe ser instalado solo por una persona experta. Una persona experta es un instalador con la capacitación técnica apropiada. El instalador debe ser consciente de los riesgos potenciales durante la instalación y de las medidas disponibles para minimizar los riesgos para el instalador y otras personas.

Este equipo no incluye ninguna pieza que el usuario pueda reparar. El equipo en su totalidad debe ser reparado por una persona experta.

# <span id="page-10-0"></span>El sistema de seguridad de PowerSeries Pro

El PowerSeries Pro se ha diseñado para proporcionar la mayor flexibilidad y comodidad. Lea atentamente este manual y solicite al instalador que le proporcione instrucciones sobre cómo operar el sistema y qué características han sido implementadas. Todos los usuarios de este sistema deben estar capacitados por igual en su uso.

Complete la sección "Información del sistema" con información sobre la zona y códigos de acceso, y conserve este manual en un lugar seguro para referencia futura.

**Nota:** El sistema de seguridad del PowerSeries Pro incluye características específicas de  $\Omega$ reducción de falsas alarmas y se clasifica de acuerdo con la Norma de paneles de control - Funciones para la reducción de falsas alarmas ANSI/SIA CP-01-2014. Consulte con el instalador para obtener más información sobre las funciones de reducción de falsas alarmas integradas en el sistema, ya que no todas se describen en este manual.

### <span id="page-10-1"></span>Funcionamiento general del sistema

Este sistema de seguridad está compuesto por un panel de control PowerSeries Pro, uno o más teclados así como varios sensores y detectores. El gabinete metálico contiene los accesorios electrónicos del sistema y la batería de reserva. El teclado se utiliza para enviar comandos al sistema y para visualizar el estado actual del sistema. Los teclados se montan en una ubicación práctica dentro de las instalaciones protegidas, cerca de las puertas de entrada/salida. El sistema de seguridad cuenta con varias zonas de protección de área, cada una conectada a uno o más sensores (detectores de movimiento, detectores de rotura de cristal, contactos de puerta, etc.).

**Nota:** Solamente el instalador o el profesional de servicio técnico tendrán acceso al panel de ∩− control.

### <span id="page-10-2"></span>Detección de monóxido de carbono

Este equipo es capaz de monitorear detectores de monóxido de carbono y proporcionar una advertencia si detecta monóxido de carbono. Lea las instrucciones de plan de escape de este manual y las instrucciones que están disponibles con el detector de monóxido de carbono.

- ∩ **Nota:** Debe ser habilitado y configurado por el instalador.
- $\circ$ **Nota:** El equipo se debe instalar de acuerdo con la norma NFPA 720.

### <span id="page-10-3"></span>Detección de incendio

Este equipo es capaz de monitorear los dispositivos de detección de incendio, tales como detectores de humo, y proporcionar una advertencia si detecta una condición de incendio. Una eficaz detección de incendio depende de si hay un número adecuado de detectores de humo, situados en lugares apropiados. Este equipo se debe instalar de acuerdo con la norma NFPA 72 (N.F.P.A., Batterymarch Park, Quincey MA 02269). Revise cuidadosamente las instrucciones de plan de escape en este manual.

**Nota:** Debe ser habilitado y configurado por el instalador.

### <span id="page-10-4"></span>Prueba del sistema

Realice una prueba del sistema comprobando todos los LED del teclado del sistema, los dispositivos sonoros del teclado, las campanas y las sirenas. Pruebe el sistema semanalmente para asegurarse de que funciona según lo previsto.

**Importante:** Para aplicaciones de CUIDADO MÉDICO EN EL HOGAR homologadas por UL, el sistema también será probado semanalmente sin alimentación de CA. Para retirar la CA de la unidad de control, quite el tornillo de la lengüeta de bloqueo del enchufe en el adaptador y quite el adaptador de la toma de corriente de CA. Después de terminar la prueba de la unidad usando solamente la fuente de la batería de respaldo, vuelva a conectar el enchufe en el adaptador y conecte el tornillo a través de la lengüeta de bloqueo para fijar el adaptador firmemente a la toma de corriente.

Si el sistema no funciona correctamente, póngase en contacto con la compañía de instalación inmediatamente.

**Importante:** Debe probar todos los detectores de humo anualmente.

## <span id="page-11-0"></span>Realización de una prueba de teclado y sirena

Para realizar una prueba de teclado y sirena, complete los siguientes pasos:

- 1. En el teclado, pulse **\* 6**.
- 2. Ingrese su código de acceso.
- 3. Utilice las teclas de **Flecha** para desplazarse hasta **Prueba del sistema** y pulse **\***. Se activarán todos los dispositivos sonoros del teclado, los timbres, las sirenas y los indicadores LED del teclado durante dos segundos.
- 4. Pulse **#** para regresar al estado de Preparado.

### <span id="page-11-1"></span>Monitoreo

Este sistema es capaz de transmitir alarmas, problemas e información de emergencia. Si se inicia una alarma por error, comuníquese inmediatamente con la estación de monitoreo para evitar una respuesta innecesaria.

 $\Omega$ **Nota:** Para los sistemas CP-01, la función de monitoreo debe ser habilitada por el instalador antes de su funcionamiento. Hay un retardo de comunicación de 30 segundos en este panel de control. Puede eliminarse o aumentarse hasta 45 segundos, a opción del usuario final, mediante una consulta con el instalador. Las alarmas de tipo incendio normalmente se reportan sin un retardo.

### <span id="page-11-2"></span>Mantenimiento

Mantenga su controlador de alarma en condiciones óptimas siguiendo las instrucciones incluidas en este manual o marcadas en el producto. El usuario final o el instalador son responsables de desechar las baterías usadas de acuerdo con las regulaciones locales de recuperación y reciclaje de residuos.

- Realice la prueba del sistema descrito en "Probando el sistema" para comprobar el estado de la batería. Para un desempeño óptimo, reemplace las baterías de reserva cada 3-5 años.
- Para otros dispositivos del sistema, tales como detectores de humo, detectores de movimiento o detectores de rotura de cristal, consulte las instrucciones de prueba y mantenimiento en la documentación del fabricante.
- Limpie con suavidad el equipo de seguridad con un paño ligeramente humedecido.
- **Nota:** No use abrasivos, diluyentes, solventes o productos de limpieza en aerosol (pulidor en spray) que puedan ingresar a través de los orificios del controlador de alarma y dañarlo. No limpie la cubierta frontal con alcohol, agua o cualquier otro líquido.

## <span id="page-12-0"></span>Modelos aplicables

Esta publicación cubre los siguientes modelos:

- **Nota:** El carácter X se refiere a una de las siguientes frecuencias de funcionamiento del dispositivo PG: 4 se refiere a 433 MHz, 8 a 868 MHz y 9 se refiere a sistemas UL/ULC de 912-919 MHz.
	- HS3032
	- HS3128
	- HS3248
	- HS2LCDPRO
	- HS2LCDRFPROx
	- HS2LCDWFPROx
	- HS2LCDWFVPROx
	- HS2TCHPRO
	- HS2TCHPROBLK

# <span id="page-13-0"></span>Seguridad de las instalaciones

El PowerSeries Pro proporciona varios modos de armado como se describe a continuación:

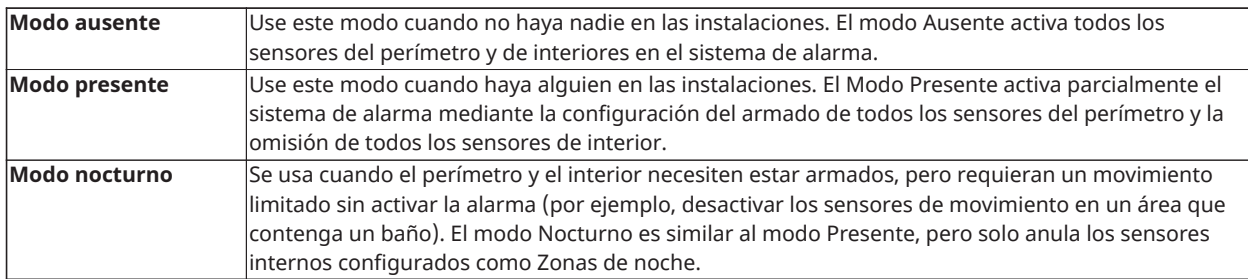

**Nota:** Verifique con la compañía de alarmas los modos que están disponibles. Para paneles homologados por SIA FAR, el Retardo de salida de Armado para Presencia será el doble del Retardo de salida de Armado para Ausencia.

Dependiendo de la configuración del sistema, existen múltiples métodos para armar el sistema.

Arme el sistema usando uno de los siguientes dispositivos:

- Teclado
- Llave inalámbrica
- Tarjeta de proximidad

### <span id="page-13-1"></span>Armado del sistema

Puede armar el sistema PowerSeries Pro usando un teclado, una llave inalámbrica, una tarjeta de proximidad o el portal interactivo para socios.

**Nota:** Si su sistema se instala de acuerdo con el Estándar SIA CP-01 para la Reducción de Falsas Alarmas, el sistema de seguridad se arma en modo Presente si el tiempo de retardo de salida expira y no hay salida.

#### <span id="page-13-2"></span>Armado del sistema en modo Ausente usando un teclado

El modo Ausente activa todo el sistema de alarma mediante:

- El armado de todos los sensores del perímetro.
- El armado de todos los sensores interiores.

#### <span id="page-13-3"></span>Armado del sistema en modo Ausente

Para armar el sistema en el modo Ausente, complete los siguientes pasos:

- 1. Asegúrese de cerrar todas las ventanas y puertas.
- 2. Asegúrese de que el indicador de Preparado esté encendido.
	- **Nota:** No podrá armar el sistema hasta que el indicador de Preparado esté encendido.
- 3. Seleccione una de las siguientes opciones:
	- Para armar rápidamente el sistema, pulse [\*][0].
	- Para armar el sistema con la tecla Ausente, pulse y mantenga pulsada dicha tecla durante 2 segundos. Si es necesario, ingrese un código de acceso o presente una tarjeta de proximidad al lector del teclado.

Si el sistema anula una zona, aparece una advertencia en el teclado.

**Nota:** En el caso de instalaciones europeas (certificación EN50131), no puede armar el sistema sin un código de usuario válido. Si no tiene un código de usuario válido, no intente iniciar la secuencia de armado correspondiente al sistema de alarma.

Después de que usted inicia la secuencia de armado, el sistema realiza las siguientes acciones:

- El indicador de Armado se enciende.
- El indicador de Preparado permanece encendido.
- El temporizador de Retardo de salida comienza el conteo regresivo.
- El teclado emite seis pitidos y continúa emitiendo un pitido a cada segundo. En los últimos 10 segundos, el sistema emite pitidos rápidos.
- **Nota:** En el caso de instalaciones europeas (certificación EN50131), el indicador de Armado se enciende solo después del Retardo de salida.

Una vez que finaliza el temporizador de Retardo de salida, el sistema se arma y ocurre lo siguiente:

- El indicador de Preparado se apaga.
- El indicador de Armado permanece encendido.
- El teclado deja de sonar.
- **Nota:** El instalador configura el temporizador de Retardo de salida de acuerdo con los requisitos de certificación de América del Norte y Europa (UL, ULC y EN50131).

#### <span id="page-14-0"></span>Cancelación de la secuencia de armado

Para cancelar la secuencia de armado, realice el siguiente paso:

• Ingrese su código de acceso o presente una tarjeta de proximidad en el lector del teclado.

### <span id="page-14-1"></span>Armado del sistema en modo Presente

El modo Presente activa parcialmente el sistema de alarma mediante la configuración del armado de todos los sensores del perímetro y la omisión de todos los sensores de interior.

 $\odot$ **Nota:** Para instalaciones europeas (con certificación EN50131), la función de Supresión de teclado se activa después de 30 segundos. Puede ver el estado del sistema de alarma solo después de ingresar un código de usuario válido.

Para armar el sistema en modo Presente, complete los siguientes pasos:

- 1. Asegúrese de cerrar todas las ventanas y puertas.
- 2. Asegúrese de que el indicador de Preparado esté encendido.
- 3. Mantenga pulsada la tecla Presente durante 2 segundos. Si es necesario, ingrese un código de acceso o presente una tarjeta de proximidad al lector del teclado.
	- **Nota:** No abandone las instalaciones.

Si el sistema anula una zona, aparece una advertencia en el teclado.

Después de que usted inicia la secuencia de armado, el sistema realiza las siguientes acciones:

- El indicador de Armado se enciende.
- El indicador de Preparado permanece encendido.
- El temporizador de Retardo de salida comienza el conteo regresivo.
- **Nota:** En el caso de instalaciones europeas (certificación EN50131), el indicador de Armado se enciende solo después del Retardo de salida.

Una vez que finaliza el temporizador de Retardo de salida, el sistema se arma y ocurre lo siguiente:

- El indicador de Preparado permanece encendido.
- El indicador de Armado permanece encendido.
- El teclado deja de sonar.

### <span id="page-15-0"></span>Cancelación de la secuencia de armado

Para cancelar la secuencia de armado, realice el siguiente paso:

• Ingrese su código de acceso o presente una tarjeta de proximidad en el lector del teclado.

#### <span id="page-15-1"></span>Retardo de salida silencioso

Si arma el sistema con la tecla Presente o el método de Armado sin ingreso [\*] [9]:

- Se silencia el pitido de advertencia.
- El tiempo de salida se duplica para ese período de salida solamente (solo en las versiones CP-01).
- **Nota:** Para versiones diferentes a CP-01, se utiliza el tiempo de salida estándar.

### <span id="page-15-2"></span>Armado del sistema con una llave inalámbrica

Si está configurado, el sistema PowerSeries Pro puede armarse utilizando las llaves inalámbricas que se suministran con el sistema de alarma. Para armar el sistema con una llave inalámbrica, pulse el botón de modo de armado deseado cuando el indicador Preparado del sistema esté encendido.

## <span id="page-15-3"></span>Armado del sistema con una tarjeta de proximidad

Las tarjetas de proximidad se pueden usar para armar y desarmar el sistema o para realizar una función programada (por ejemplo, se usan en lugar de escribir un código de acceso o para desbloquear la puerta de un almacén).

Para armar el sistema con una tarjeta de proximidad

- Presente su tarjeta de proximidad al teclado con sensor de proximidad cada vez que el indicador Preparado del sistema esté encendido.
- Si está configurado por su instalador, ingrese su código de acceso.
- **Nota:** Cuando se arma con una tarjeta de proximidad, el sistema se arma en modo Ausente si se sale de las instalaciones. El sistema se arma en modo Ausente si se instala un sensor de movimiento y no se sale de las instalaciones.

### <span id="page-15-4"></span>Armado en modo Nocturno

El modo Nocturno activa parcialmente el sistema de alarma mediante:

- Anulación de todos los sensores internos configurados como Zonas nocturnas.
- El armado de todos los sensores del perímetro.
- El armado de todos los otros sensores internos.

El armado del sistema en modo Nocturno es posible después de que el sistema ha sido armado primero en el modo de Presencia y se ha pulsado [\*][1] en el teclado. El teclado también puede ser configurado con una tecla de función para armar el sistema en modo Nocturno. Para tener acceso

a áreas interiores armadas cuando el sistema está armado en modo Nocturno, debe desarmar el sistema.

**Nota:** Asegúrese de que su instalador le haya suministrado una lista que identifique todas las zonas nocturnas programadas. Su instalador puede configurar una tecla de función para armar el panel en modo Nocturno sin que el sistema tenga que estar armado en modo de Presencia.

#### <span id="page-16-0"></span>Armado del sistema en modo Nocturno

Para armar el sistema en el modo Nocturno, realice los siguientes pasos:

Si el sistema está configurado, pulse y mantenga pulsada la tecla Armado Nocturno durante 2 segundos.

1. Después de armar el sistema en el modo En espera, pulse [\*] [\*] en cualquier teclado  $o$  [\*] [1].

Si es necesario, ingrese un código de acceso o presente la tarjeta de proximidad en el lector del teclado.

റ **Nota:** El sistema arma todas las zonas interiores, excepto los dispositivos que usted programe como Zonas nocturnas.

#### <span id="page-16-1"></span>Desarmado de un sistema que está en modo Nocturno

Para desarmar un sistema que está en modo Nocturno, realice el siguiente paso:

• Ingrese su código de acceso.

Para tener acceso a las áreas interiores que están armadas durante el modo Nocturno, desarme el sistema al ingresar su código de acceso.

### <span id="page-16-2"></span>Armado sin ingreso

La característica Sin ingreso arma el sistema en el modo Presente y completa las siguientes acciones:

- La eliminación del Retardo de ingreso de todas las zonas configuradas.
- El armado de todos los sensores del perímetro.
- La anulación de todos los sensores interiores.
- **Nota:** Cuando utiliza la característica Sin ingreso, un intento de ingresar por una puerta o ventana crea una alarma instantánea.

#### <span id="page-16-3"></span>Armado del sistema utilizando la función de Armado sin ingreso

Para armar el sistema usando la función de Armado sin ingreso, realice los siguientes pasos:

- 1. Asegúrese de que el indicador de Preparado esté encendido y de que el sistema esté listo para Armarse.
- 2. Pulse [\*] [9]. Si es necesario, ingrese un código de acceso o presente una tarjeta de proximidad al lector del teclado.

Si el sistema anula una zona, aparece un mensaje de advertencia en el teclado.

Después de que usted inicia la secuencia de armado, el sistema realiza las siguientes acciones:

- El sistema parpadea y no tiene retardo de ingreso.
- El teclado suena con un pitido rápido.

• El sistema muestra Retardo de ingreso en progreso en el teclado.

Una vez que finaliza el temporizador del Retardo de salida, el sistema está armado.

#### <span id="page-17-0"></span>Cancelación de la secuencia de armado

Para cancelar la secuencia de armado, realice el siguiente paso:

• Ingrese su código de acceso o presente una tarjeta de proximidad en el lector del teclado.

## <span id="page-17-1"></span>Reinicio del tiempo de retardo de salida

Esta opción reinicia el temporizador de retardo de salida si se dispara una zona de entrada/salida por segunda vez antes de que finalice el retardo de salida. El temporizador de retardo de salida solamente se puede reiniciar una vez.

# <span id="page-17-2"></span>La función de Salida rápida

Use la función Salida rápida si el sistema ya está armado y usted desea salir sin desarmar y rearmar el sistema. La Salida rápida utiliza las mismas teclas de acceso rápido que el Armado rápido, y le proporciona un retardo de salida de 2 minutos para salir de las instalaciones sin activar una alarma. Una vez que la puerta desde la que sale se cierre, el temporizador de salida rápida se cancelará.

#### <span id="page-17-3"></span>Salida de las instalaciones con la función de Salida rápida

Para salir de las instalaciones utilizando la función de Salida rápida, realice los siguientes pasos:

- 1. Si el sistema está Armado y la luz de Armado está encendida, elija una de las siguientes opciones:
	- Pulse y mantenga pulsada la tecla de Salida rápida durante 2 segundos.
	- Pulse [\*] [0].
- 2. Salga de las instalaciones antes de que se agote el temporizador de Retardo de salida.

### <span id="page-17-4"></span>Anulación de zonas

**ADVERTENCIA:** Si una zona no está funcionando correctamente, contacte al instalador inmediatamente.

El puenteo de zonas desprotege intencionalmente las zonas especificadas la próxima vez que su sistema sea armado. Dependiendo del tipo de teclado, las zonas anuladas serán identificadas de forma diferente. Si se utiliza un teclado de la serie HS2LCD, las zonas anuladas se indican en la pantalla LCD como se muestra en la siguiente tabla.

**Nota:** Para instalaciones homologadas por UL, las zonas solo pueden ser anuladas manualmente.

#### **Tabla 3: Indicaciones de zona de teclado LCD**

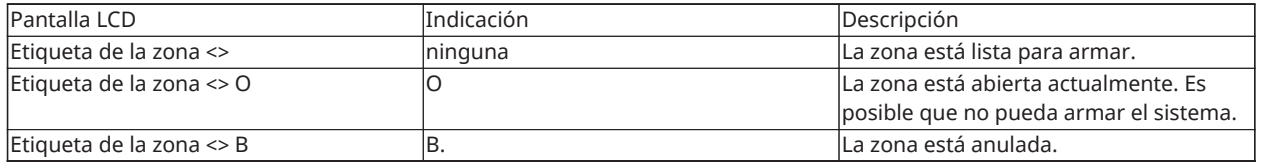

Zonas anuladas:

• Deben configurarse antes de armar el sistema.

- Puede configurarse mediante el teclado.
- Consideran el acceso a las áreas protegidas cuando el sistema está armado.
- Le permiten armar el sistema si una zona está temporariamente fuera de servicio.
- Reduce el nivel de seguridad.
- No permite el sonido de la alarma.
- Se cancelan automáticamente cada vez que se desarma el sistema.
- Pueden programarse juntas dentro de los grupos de anulación. Para más información véase la sección "Grupos de anulación".

#### <span id="page-18-0"></span>Características adicionales de anulación

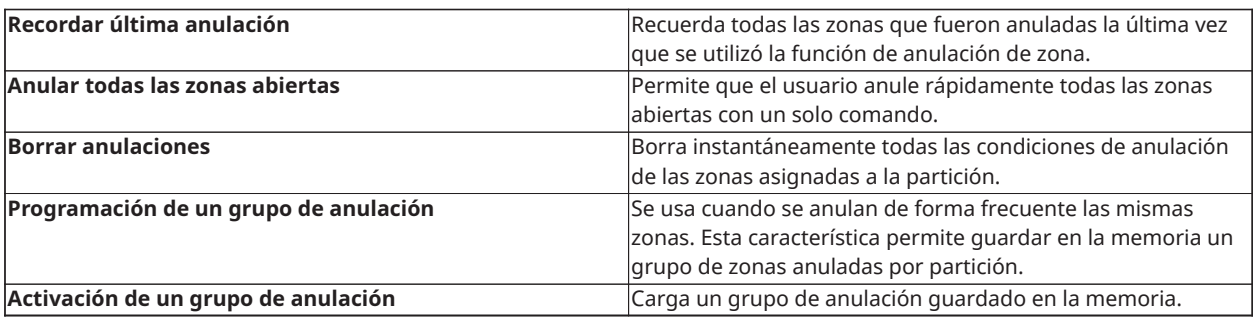

- **Nota:** Asegúrese de que no haya zonas anuladas inadvertidamente al armar su sistema.
- **Nota:** Las zonas de 24 horas solo pueden ser desanuladas manualmente.
- **Nota:** Por motivos de seguridad, su instalador ha programado el sistema para evitar que usted anule ciertas zonas (por ejemplo, los detectores de humo). Para más información sobre zonas de incendio consulte la sección "Tipos de zona de incendio y CO".

#### <span id="page-18-1"></span>Anulación de zonas individuales

Para anular zonas individuales, lleve a cabo los siguientes pasos:

- 1. En el teclado, pulse  $[*] [1]$ .
- 2. **Opcional:** Si es necesario, ingrese un código de acceso o presente una tarjeta de proximidad.
- 3. Para anular una zona, elija una de las siguientes opciones:
	- Ingrese un número de zona de tres dígitos.
	- Use las teclas  $\left[\left.\langle\right]$   $\left[\right.\rangle\right]$  para desplazarse a la zona y pulse  $\left[\right.\ast\right]$ .
- 4. **Opcional:** Para alternar o deshacer la anulación de una zona, ingrese el número de zona de tres dígitos o pulse [\*].
- 5. Para salir del modo de Anulación, pulse [\*].

Si el sistema está listo para armarse, el indicador de Preparado estará encendido.

#### <span id="page-18-2"></span>Anulación de todas las zonas abiertas

Para anular todas las zonas abiertas, lleve a cabo los siguientes pasos:

- 1. En el teclado, pulse  $[*]$  [1].
- 2. **Opcional:** Si es necesario, ingrese un código de acceso o presente una tarjeta de proximidad.
- 3. Seleccione una de las siguientes opciones:
	- Pulse [9] [9] [8].
	- Use las teclas  $\left[\left\langle \cdot\right]\right]$  para desplazarse a las Opciones de anulación y pulse  $\left[\right.\left[\right.\left.\right]$ .
	- Use las teclas  $\left[\left\langle \cdot\right|\right]$  para desplazarse hasta Anular zonas abiertas y pulse  $\left[\right.\ast\right]$ .
- 4. Para salir del modo de Anulación, pulse [\*].

Si el sistema está listo para armarse, el indicador de Preparado estará encendido.

<span id="page-19-0"></span>Recuperación de las últimas zonas anuladas

Para recuperar las últimas zonas anuladas, lleve a cabo los siguientes pasos:

- 1. En el teclado, pulse [\*] [1].
- 2. **Opcional:** Si es necesario, ingrese un código de acceso o presente una tarjeta de proximidad al lector del teclado.
- 3. Seleccione una de las siguientes opciones:
	- Pulse [9] [9] [9].
	- Use las teclas  $\lceil \langle | \cdot | \rangle \rceil$  para desplazarse a las Opciones de anulación y pulse  $\lceil \cdot | \cdot \rceil$ .
	- Use las teclas  $\left[\left\langle |s| \right\rangle\right]$  para desplazarse a Recuperación de anulación y pulse  $\left[\right. \right|$ .
- 4. Para salir del modo de Anulación, pulse [\*].

Si el sistema está listo para armarse, el indicador de Preparado estará encendido.

<span id="page-19-1"></span>Borrado de la indicación de anulación de todas las zonas

Para borrar la indicación de anulación de todas las zonas, lleve a cabo los siguientes pasos:

- 1. En el teclado, pulse [\*] [1].
- 2. **Opcional:** Si es necesario, ingrese un código de acceso o presente una tarjeta de proximidad al lector del teclado.
- 3. Seleccione una de las siguientes opciones:
	- Pulse [0] [0] [0].
	- Use las teclas  $\left[\left\langle \cdot\right|\right]$  para desplazarse hasta Borrar anulaciones y pulse  $\left[\right.\left.\right\langle \cdot\right]$ .
- 4. Para salir del modo de Anulación, pulse [\*].

### <span id="page-19-2"></span>Grupos de anulación

Programe las zonas del sistema anuladas con frecuencia como un grupo de anulación. El uso de grupos de anulación evita anular individualmente cada zona. Puede programarse un grupo de anulación por partición.

**Nota:** Esta característica no debe utilizarse en instalaciones homologadas por UL.

<span id="page-19-3"></span>Programación de un grupo de anulación

Para programar un grupo de anulación, lleve a cabo los siguientes pasos:

1. En el teclado, pulse  $[*] [1]$ .

- 2. **Opcional:** Si es necesario, ingrese un código de acceso o presente la tarjeta de proximidad en el lector del teclado.
- 3. Seleccione una de las siguientes opciones:
	- Ingrese el número de zona de tres dígitos de las zonas que desea anular.
	- Desplácese hasta la zona que desea anular y pulse [\*]
- 4. Seleccione una de las siguientes opciones:
	- Para programar el grupo de anulación con las zonas actuales anuladas, pulse [9] [9]  $[5]$ .
	- Utilice las teclas [<] [>] para desplazarse hasta Opciones de anulación, pulse [\*], desplácese hasta Grupo de anulación de programas y pulse [\*].
- 5. Para salir del modo de anulación, pulse [#].

<span id="page-20-0"></span>Carga de un grupo de anulación

Para cargar un grupo de anulación, lleve a cabo los siguientes pasos:

- 1. En el teclado, pulse [\*] [1].
- 2. **Opcional:** Si es necesario, ingrese un código de acceso o presente una etiqueta de proximidad.
- 3. Seleccione una de las siguientes opciones:
	- Pulse [9] [9] [1], y si es necesario, ingrese un código de acceso o presente una tarjeta de proximidad.
	- Utilice las teclas  $\lceil 5 \rceil$  para desplazarse hasta Opciones de anulación, pulse  $\lceil 5 \rceil$ , desplácese hasta Grupo de anulación y pulse [\*].
- 4. Para salir del modo de anulación, pulse [#].

### <span id="page-20-1"></span>Problemas de armado y fallas de salida

#### <span id="page-20-2"></span>Problemas de armado

Un tono de error (pitido largo) suena si el sistema no puede armarse. Los problemas de armado pueden ocurrir en las siguientes circunstancias:

- El sistema no está listo para armarse (es decir, los sensores están abiertos).
- Se ingresa un código incorrecto de usuario.
- Existe un problema y no ha sido visualizado por el usuario. Esta operación debe ser activada por el instalador.

#### <span id="page-20-3"></span>Corrección de un error de armado

- 1. Asegúrese de que todos los sensores estén asegurados en sus ubicaciones. El teclado identificará cualquier sensor abierto.
- 2. Cuando la luz de problema esté encendida, ingrese [\*][2] y [99] o desplácese hasta la pantalla Reconocer todos los problemas y pulse [\*]. Si su sistema ha sido programado para impedir el armado cuando hay un problema.
- 3. Trate de armar el sistema otra vez.

4. Si los problemas persisten, póngase en contacto con su instalador.

#### <span id="page-21-0"></span>Fallas de salida sonoras

**Nota:** Esta opción debe ser habilitada por su instalador.

En un intento por reducir las falsas alarmas, la Falla de salida sonora le notifica de una salida incorrecta al armar el sistema. Las salidas incorrectas son causadas por no cerrar de forma segura la puerta de Salida/Entrada.

Las salidas incorrectas causan las siguientes notificaciones del sistema:

- El teclado emite un pitido continuo.
- El timbre o la sirena suenan durante el retardo de la entrada hasta que se ingresa un código de usuario válido o hasta que expira el tiempo programado del timbre.

#### <span id="page-21-1"></span>Corrección de una falla de salida

- 1. Reingrese a las instalaciones.
- 2. Desarme el sistema antes de que el temporizador del retardo de entrada expire ingresando su código de acceso, utilizando una tarjeta de proximidad o llave inalámbrica.
- 3. Siga el procedimiento de armado en Ausencia otra vez, asegurándose de cerrar la puerta de entrada/salida correctamente. Para más detalles consulte: "Armado del sistema en modo Ausente con el teclado".

### <span id="page-21-2"></span>Desarmado del sistema

Dependiendo de la configuración de su sistema, hay varios métodos que puede utilizar para desarmar su sistema. Puede desarmar el sistema usando un teclado, una llave inalámbrica bidireccional o una tarjeta de proximidad:

#### <span id="page-21-3"></span>Desarmado del sistema con un teclado

**Nota:** Cuando ingresa a las instalaciones, suena el teclado. Para evitar una condición de  $\Omega$ alarma, debe desarmar el sistema antes de que transcurra una cantidad específica de segundos.

Para desarmar el sistema con un teclado, realice el siguiente paso:

• Ingrese su código de acceso o presente una tarjeta de proximidad en el lector del teclado.

#### <span id="page-21-4"></span>Desarmado del sistema con una llave inalámbrica

 $\cap$ **Nota:** Cuando ingresa a las instalaciones, suena el teclado. Para evitar una condición de alarma, debe desarmar el sistema antes de que transcurra una cantidad específica de segundos.

Para desarmar el sistema con una llave inalámbrica, realice los siguientes pasos:

- Cuando el sistema esté armado y el indicador Armado esté encendido, pulse la tecla de desarmado.
- **Nota:** Después de desarmar un sistema con un teclado usando una llave inalámbrica, asegúrese de verificar la memoria de la alarma para determinar si se produjo alguna alarma durante el período armado.

#### <span id="page-22-0"></span>Desarmado del sistema con una tarjeta de proximidad

**Nota:** Cuando ingresa a las instalaciones, suena el teclado e indica retardo de ingreso. Para evitar una condición de alarma, debe desarmar el sistema antes de que transcurra una cantidad específica de segundos.

Para desarmar el sistema con una tarjeta de proximidad, realice el siguiente paso:

- Cuando el sistema esté armado y el indicador Armado esté encendido, presente una etiqueta de proximidad al sensor de proximidad del teclado.
- **Nota:** El instalador programa el temporizador de Duración de ingreso y aconseja sobre su duración. Las entradas válidas son entre 30 segundos y 4 minutos. En el caso de instalaciones clasificadas SIA CP-01, el retardo de ingreso no debe exceder los 45 segundos.

#### <span id="page-22-1"></span>Error de desarmado

Si su código no es válido, el sistema no se desarmará y sonará un tono de error durante 2 segundos. Si ocurre esto, pulse [#] e ingrese nuevamente su código de acceso.

# <span id="page-23-0"></span>Alarmas

El sistema puede generar diferentes sonidos de alarma, cada uno con un propósito y prioridad diferentes.

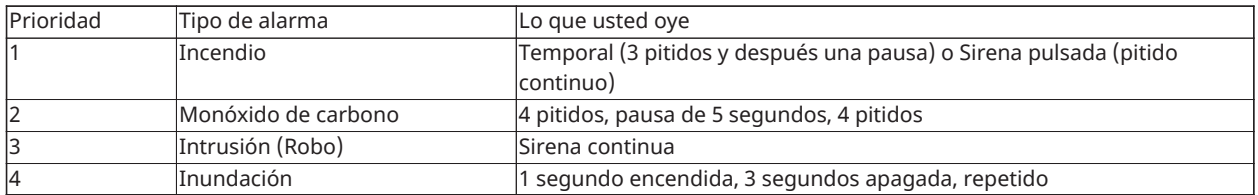

### <span id="page-23-1"></span>Cómo usar las teclas de emergencia

#### **Importante:** Úselas solo en una emergencia.

Si presiona ambas teclas de emergencia generará una alarma de incendio, médica o de pánico, y estará alertando a la estación de monitoreo. Para generar una alarma de incendio, médica o de pánico, realice el siguiente paso:

• Presione ambas teclas de alarma simultáneamente durante dos segundos.

El teclado emite un pitido para indicar que la entrada de la alarma se ha aceptado y que se ha enviado una alerta a la estación de monitoreo.

**Nota:** El teclado no emite pitidos para las alarmas de Pánico o Médicas.

#### **Tabla 4: Teclas de emergencia**

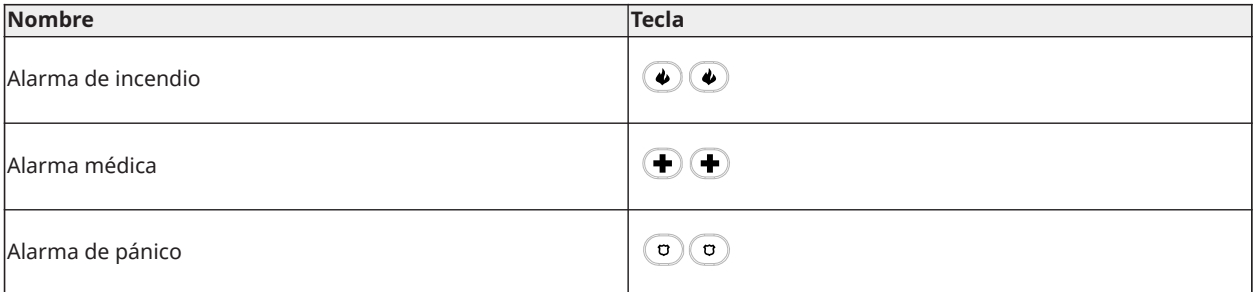

Verifique con su compañía de alarma que su sistema esté equipado con teclas de emergencia. Al tener un módulo opcional de verificación de audio instalado en su sistema, la estación de monitoreo puede abrir una comunicación bidireccional cuando recibe una notificación de alarma.

 $\circ$ **Nota:** El instalador puede desactivar las teclas de incendio.

### <span id="page-23-2"></span>Alarma de incendio

**PRECAUCIÓN:** En caso de una alarma de incendio, siga su plan de evacuación de emergencia inmediatamente.

#### <span id="page-23-3"></span>Silenciado de una alarma de incendio

Si la alarma contra incendios se activa accidentalmente, puede silenciarla. Para silenciar la alarma, siga los siguientes pasos:

- 1. En el teclado, ingrese su código de acceso.
- 2. Llame a su estación de monitoreo para evitar el envío de la alarma.

### <span id="page-24-0"></span>Pantalla LCD de timbres silenciados para alarmas de incendio

Si silencia una alarma de incendio ingresando un código de usuario, y la zona que inició la alarma de incendio permanece abierta, aparecerá un mensaje de Timbres silenciados. El sistema borra automáticamente el mensaje cuando se restauran todas las zonas de incendio en el sistema. Cuando se muestra el mensaje Timbres silenciados, un usuario aún puede ver todos los mensajes del menú básico estándar usando el botón de desplazamiento manual.

 $\Omega$ **Nota:** El mensaje Timbres silenciados también anula la visualización automática de la característica de Memoria de alarma para alarmas de incendio.

#### <span id="page-24-1"></span>Restablecimiento de detectores de humo

Después de una condición de alarma, restablezca los detectores de humo para salir de la condición de alarma.

**Nota:** Verifique con su compañía de alarma si esta función se requiere en su sistema.

Para restablecer los sensores

- 1. Mantenga pulsada la tecla de Restablecimiento del teclado durante 2 segundos. Si se restablece correctamente, la alarma se cancela.
- 2. Si un detector de humo no se puede restablecer, todavía puede estar detectando una condición de alarma. Si no se restablece correctamente, la alarma se reactivará o continuará. Póngase en contacto con el proveedor del sistema de alarma.

### <span id="page-24-2"></span>Alarma de monóxido de carbono

**PRECAUCIÓN:** Revise cuidadosamente su Guía de instalación/usuario de la alarma de monóxido de carbono para determinar las acciones necesarias requeridas para garantizar su seguridad y para asegurarse de que el equipo esté funcionando correctamente. Incorpore los pasos descritos en la guía en su plan de evacuación.

La activación de su alarma CO indica la presencia de monóxido de carbono (CO), que puede ser fatal. Durante una alarma:

- El LED rojo en el detector de CO destella rápidamente y el zumbador suena con una cadencia repetida de: 4 pitidos rápidos, pausa de 5 segundos, 4 pitidos rápidos.
- La sirena conectada con el panel de control produce la misma cadencia que la mencionada anteriormente.
- El teclado proporciona indicación audible y visual de la alarma de CO.

Si la alarma de monóxido de carbono suena

- 1. Vaya inmediatamente al aire libre o a una puerta/ventana abierta.
- 2. Llame a los servicios de emergencia o su Departamento de bomberos.

#### <span id="page-24-3"></span>Pantalla LCD de timbres silenciados para alarmas de CO

Si se silencia una alarma de CO, ingrese un código de usuario, y la zona que inició la alarma de CO permanece abierta, aparecerá el mensaje Timbres silenciados. El sistema borra automáticamente el mensaje cuando se restauran todas las zonas de CO en el sistema. Cuando se muestra el mensaje Timbres silenciados, un usuario aún puede ver todos los mensajes del menú básico estándar usando el botón de desplazamiento manual.

∩ **Nota:** El mensaje Timbres silenciados también anula la visualización automática de la característica de Memoria de alarma para alarmas de CO.

# <span id="page-25-0"></span>Alarma de intrusión y robo

**PRECAUCIÓN:** Si no está seguro de la fuente de la alarma, actúe con cautela.

La alarma de intrusión y robo es una sirena continua. Si la alarma de intrusión fue accidental, lleve a cabo los siguientes pasos:

- 1. Ingrese su código de acceso para silenciar la alarma. Si el código se ingresa dentro de 30 s (o el valor programado del retardo de transmisión de la alarma), la transmisión de la alarma a la estación de monitoreo será cancelada.
	- Llame a la estación de monitoreo para evitar el envío de la alarma.

## <span id="page-25-1"></span>Ventana de cancelación de alarma

El panel de control proporciona un periodo de tiempo durante el cual el usuario puede cancelar la transmisión de la alarma (la duración mínima es de 5 minutos). Si el retardo de transmisión de la alarma programada ha expirado, la cancelación de una alarma envía un mensaje a la estación de monitoreo. Si el mensaje de cancelación se transmite correctamente, el teclado emite 6 pitidos. Debe ser habilitado y configurado por el instalador.

**Nota:** Para los sistemas CP-01, el retardo de transmisión de la alarma no debe exceder de 45 segundos.

### <span id="page-25-2"></span>Visualización de alarmas en la memoria

Cuando se produce una alarma, el indicador del teclado se ilumina. La visualización de las alarmas en la memoria proporciona más información sobre los sensores que se activaron.

Para ver las alarmas en la memoria

Pulse [\*][3] o use las teclas de desplazamiento para navegar hasta Alarmas en la memoria y pulse [\*].

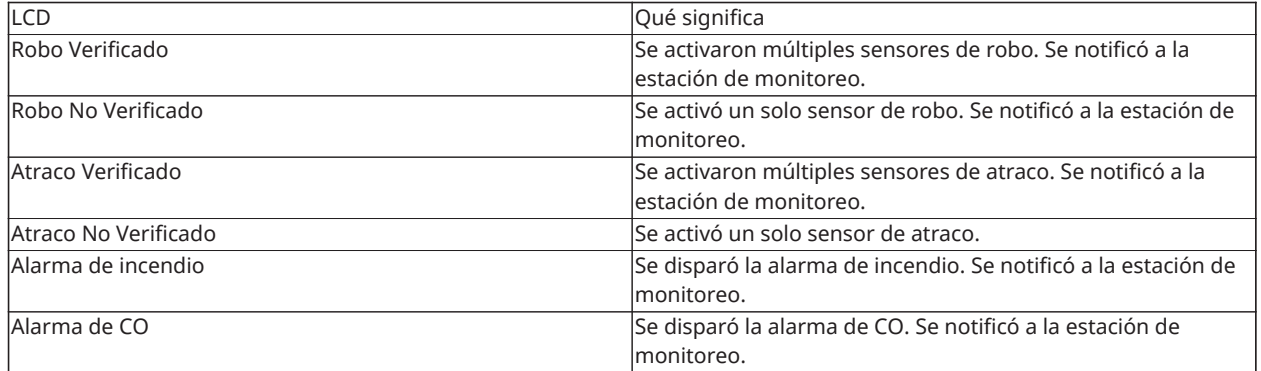

#### <span id="page-25-3"></span>Mensajes de alarma

# <span id="page-26-0"></span>Llaves inalámbricas

Además del teclado, el sistema PowerSeries Pro puede ser controlado mediante diversos dispositivos:

- Llaves inalámbricas
- Tarjetas de proximidad

### <span id="page-26-1"></span>Uso de las llaves inalámbricas

Las llaves inalámbricas permiten a los usuarios que se encuentran muy cerca de sus instalaciones la posibilidad de armar y desarmar fácilmente el sistema y llamar para pedir ayuda. Cuando se usan llaves inalámbricas compatibles, hay un pitido para el armado y dos pitidos para el desarmado. Los botones de la llave inalámbrica también se pueden programar para varias funciones, incluyendo el Armado con presencia instantánea. Consulte con su instalador para obtener más detalles.

**Nota:** La función de pánico de la llave inalámbrica PG9929/PG9939 no ha sido evaluada por UL.

Para obtener más información, consulte el instructivo de la llave inalámbrica bidireccional.

## <span id="page-26-3"></span><span id="page-26-2"></span>Uso de tarjetas de proximidad

Las tarjetas de proximidad se pueden usar para armar y desarmar el sistema, realizar una función programada y también se pueden usar en lugar de su código de acceso de usuario.

Para operar, presente la tarjeta cerca del ícono de **Lector de tarjetas** en su teclado. La barra LED deberá destellar 3 veces cuando una tarjeta de proximidad es leída por el teclado correctamente.

 $\circ$ **Nota:** Las tarjetas de proximidad deben estar registradas en el sistema (véase "Registro y eliminación de tarjetas de proximidad").

# <span id="page-27-0"></span>Administración de usuarios

El número máximo de códigos de acceso de usuario es el siguiente:

- 72 para HS3032
- 1000 para HS3128
- 1000 para HS3248

Cada código de acceso de usuario puede:

- Tener una etiqueta única.
- Tener asignada una tarjeta de proximidad. Para funcionar, las tarjetas de proximidad deben registrarse en el sistema.
- Asignarse para funcionar solamente en particiones específicas. Para obtener más información sobre particiones, consulte: "Administración de particiones".
- Configurarse con atributos adicionales. Para más información, consulte: "Configuración de opciones de usuario adicionales".
- **Nota:** Su instalador configura todos los códigos de acceso para 4, 6 o 8 dígitos.

### <span id="page-27-1"></span>Tipos de código de acceso

El sistema de alarma proporciona los siguientes tipos de códigos de acceso de usuario:

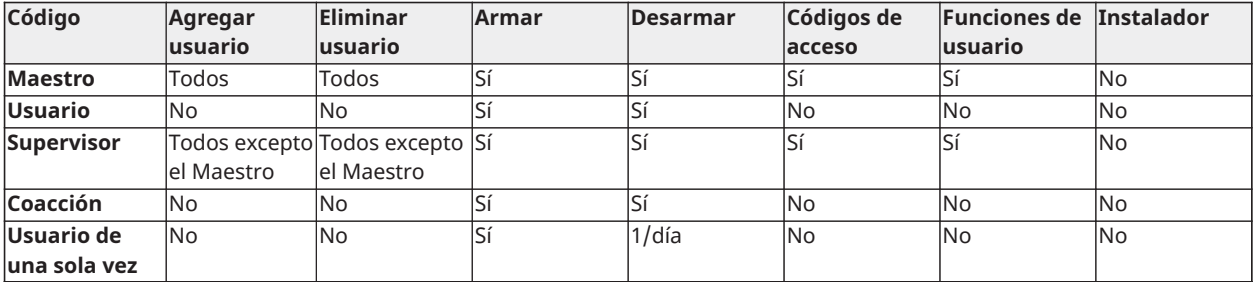

El código de instalador y el código maestro son códigos de sistema que pueden cambiarse, pero no eliminarse. Los otros códigos son definidos por el usuario y se pueden agregar o eliminar según sea necesario. En forma predeterminada, los códigos de acceso tienen la misma partición y programación de atributo que el código usado para programarlos.

Al usar códigos de acceso de 8 dígitos, cada usuario puede tener la siguiente cantidad máxima de variaciones de código únicas:

- 1 388 888 para HS3032
- 100 000 para HS3128
- 100 000 para HS3248

El sistema acepta todos los códigos.

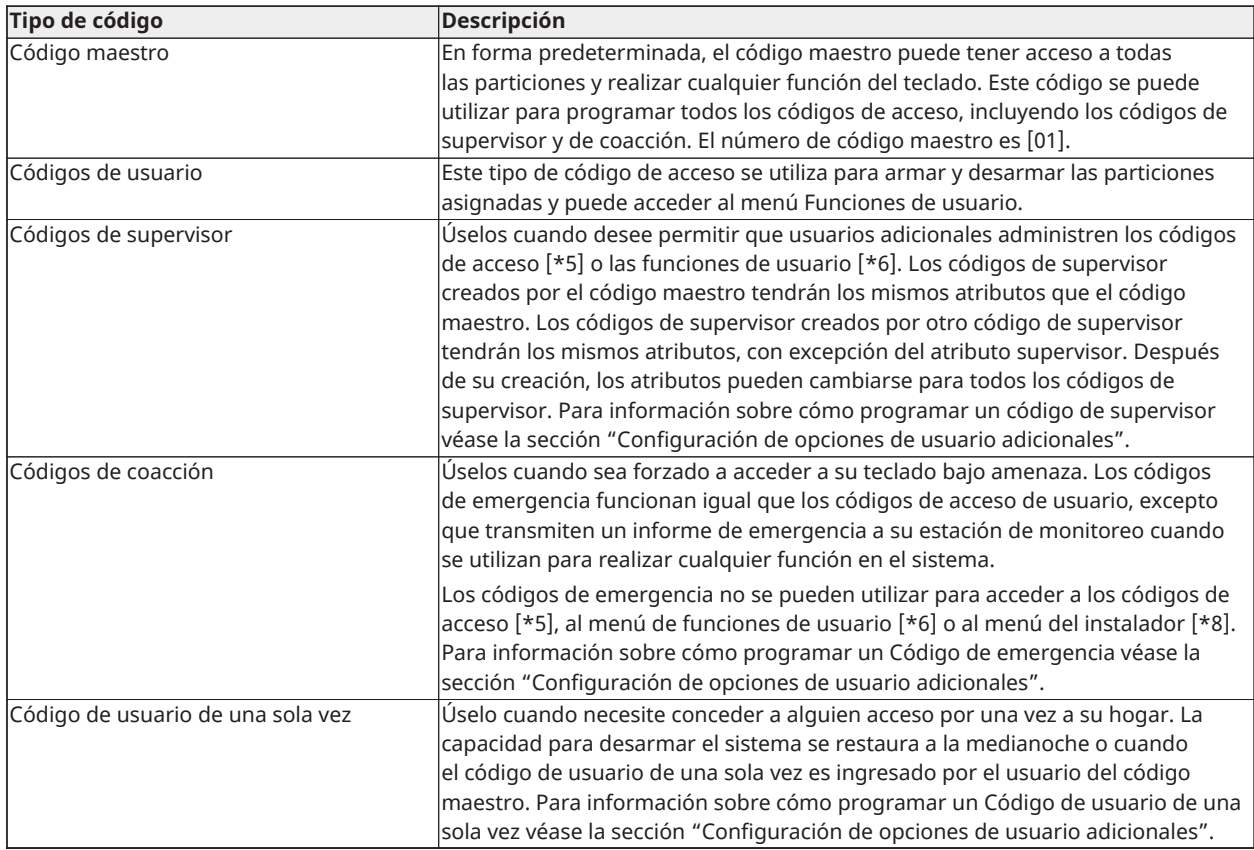

## <span id="page-28-0"></span>Abertura del menú de Códigos de acceso

Para abrir el menú **Códigos de acceso**, complete los siguientes pasos:

- 1. En el teclado, pulse **\* 5**.
- 2. Ingrese su código de acceso.
- 3. Seleccione una de las siguientes opciones:
	- Ingrese el número de usuario y pulse **\***.
	- Utilice las teclas de **Flecha** para desplazarse hasta la lista de usuarios y pulse **\*** para seleccionar un usuario.
- 4. Pulse **#** para regresar al estado de Preparado.

### <span id="page-28-1"></span>Agregado, cambio y eliminación de códigos de acceso

Se asigna un número a cada usuario configurado de la siguiente manera:

- 01-72 para HS3032
- 01-1000 para HS3128
- 01-1000 para HS3248

Un "-" junto a un ID de usuario indica que no está programado.

## <span id="page-29-0"></span>Agregado o cambio de códigos de acceso de a usuario

Para agregar o cambiar un código de acceso de usuario, realice los siguientes pasos:

- 1. En el teclado, pulse **\* 5**.
- 2. Ingrese su código de acceso.
- 3. Seleccione una de las siguientes opciones:
	- Utilice las teclas de **Flechas** para desplazarse hasta el usuario y pulse **\* \***.
	- Ingrese el número de usuario y pulse **\*\***.
		- **Nota:** Un guion indica que no hay ningún código de usuario que corresponda al  $\circ$ número de usuario.
- 4. Ingrese un código de acceso nuevo de 4, 6 u 8 dígitos.
	- **Nota:** Si ingresa un código duplicado, el sistema emite un tono de error.

Cuando el sistema programe el código nuevo, aparecerá una **P** y la pantalla volverá al menú **Códigos de acceso**.

### <span id="page-29-1"></span>Registro de una tarjeta de proximidad

Cuando registra o elimina tarjetas de proximidad para un usuario, se ofrece una selección de opciones. Para más información consulte Uso de tarjetas de [proximidad.](#page-26-3)

Para registrar una tarjeta de proximidad, realice los siguientes pasos:

- 1. En el teclado, pulse **\* 5**.
- 2. Ingrese su código de acceso.
- 3. Utilice las teclas de **Flecha** para desplazarse hasta un usuario y pulse **\***.
- 4. Desplácese hasta **Tarjeta de proximidad** y pulse **\***.
- 5. Presente la tarjeta de proximidad al lector. Si la tarjeta se registra correctamente, la barra de LED azul parpadea y aparece una **T** al lado del nombre del usuario. En el caso de teclados con pantalla táctil, el botón de **Inicio** parpadea.
	- $\bigcirc$ **Nota:** Si se registra una tarjeta para otro usuario, o si la tarjeta no es válida, aparece un mensaje.

#### <span id="page-29-2"></span>Eliminación de una tarjeta de proximidad

Para eliminar una tarjeta de proximidad, realice los siguientes pasos:

- 1. En el teclado, pulse **\* 5**.
- 2. Ingrese su código de acceso.
- 3. Utilice las teclas de **Flecha** para desplazarse hasta un usuario y pulse **\***.
- 4. Desplácese hasta **Tarjeta de proximidad** y pulse **\***.
- 5. Pulse **\*** para eliminar la tarjeta.

## <span id="page-30-0"></span>Etiquetas de usuario

Puede agregar una etiqueta de usuario usando el teclado para darle al usuario un nombre exclusivo. Puede ingresar letras y números usando el teclado para agregar o editar las etiquetas de usuario. Cada número del teclado corresponde a tres letras y un número. Presione un botón de número una, dos o tres veces en el teclado para obtener una letra o número diferente. Para obtener más información sobre qué letra corresponde a cada número en el teclado, consulte la siguiente tabla:

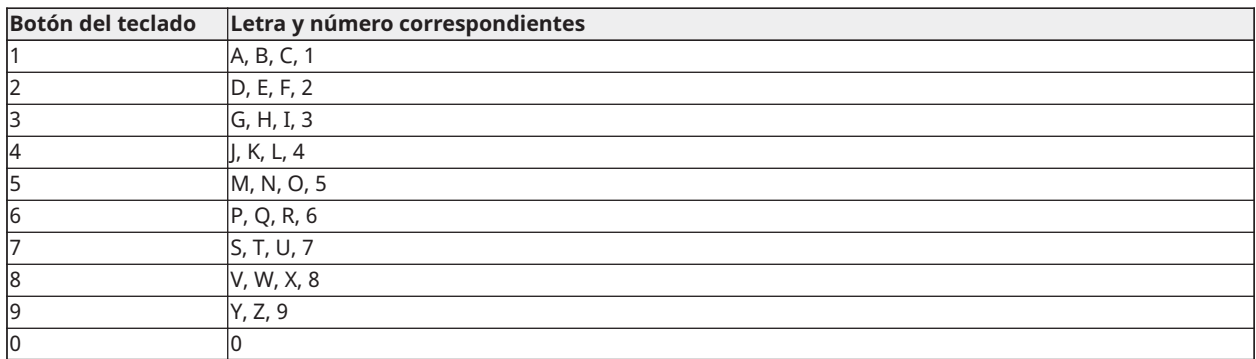

#### **Tabla 5: Números de teclado y letras correspondientes**

#### <span id="page-30-1"></span>Agregado y edición de una etiqueta de usuario

Para agregar una etiqueta de usuario, realice los siguientes pasos:

- 1. En el teclado, pulse **\*5**.
- 2. Ingrese su código de acceso de usuario.
- 3. Utilice las teclas de **Flecha** para desplazarse hasta una etiqueta de usuario y pulse **\***.
- 4. En el menú **Códigos de usuario**, desplácese hasta **Etiquetas de usuario** y pulse **\***.
- 5. Use las teclas numéricas para ingresar una etiqueta de usuario y pulse **\***.

### <span id="page-30-2"></span>Asignación de una partición a un código de usuario

Puede configurar códigos de usuario para otorgar acceso solo a particiones específicas. Para más información consulte [Administración](#page-39-4) de particiones.

**Nota:** El instalador debe configurar las particiones.

Para asignar una partición a un código de usuario, realice los siguientes pasos:

- 1. En el teclado, pulse **\* 5**.
- 2. Ingrese su código de acceso.
- 3. Utilice las teclas de **Flecha** para desplazarse hasta el usuario y pulse **\***.
- 4. Desplácese hasta **Asignación de particiones** y pulse **\***.
- 5. Seleccione una de las siguientes opciones:
	- Para otorgarle al usuario acceso a la partición, seleccione **Y**.
	- Para denegar el acceso del usuario a la partición, seleccione **N**.

# <span id="page-31-0"></span>Configuración de opciones de usuario adicionales

También puede asignar las siguientes opciones adicionales a los usuarios:

#### <span id="page-31-1"></span>**Tabla 6: Opciones de usuario**

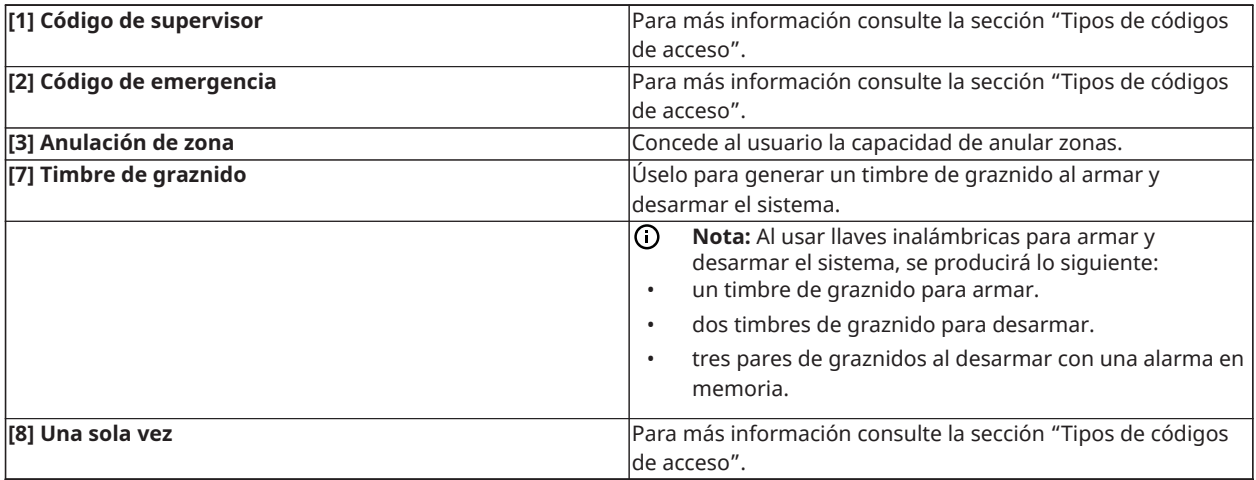

Para configurar opciones de usuario adicionales, realice los siguientes pasos:

- 1. En el teclado, pulse **\* 5**.
- 2. Ingrese su código de acceso.
- 3. Utilice las teclas de **Flecha** para desplazarse hasta el usuario y pulse **\***.
- 4. Desplácese hasta **Opciones de usuario** y pulse **\***.
- 5. Desplácese por las opciones, y pulse **\*** para seleccionar la opción que desee. Para más información consulte [Tabla](#page-31-1) 6.

# <span id="page-32-0"></span>Acceso al menú de funciones de usuario

El PowerSeries Pro permite una variedad de funciones configurables por el usuario como se indica a continuación:

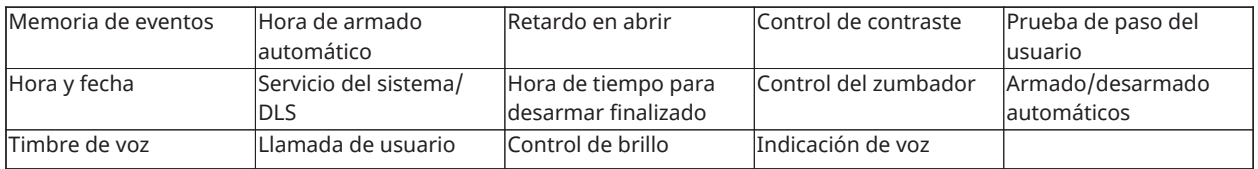

**Nota:** Puede modificar las funciones del usuario solo cuando el sistema está desarmado.

Para acceder al menú **Función de usuario**, complete los siguientes pasos:

- 1. En el teclado, pulse **\* 6**.
- 2. Ingrese su código de acceso.
- 3. Pulse **#** para regresar al estado de Preparado.

# <span id="page-33-0"></span>Visualización de la memoria de eventos

La memoria de eventos muestra una lista de los últimos 500 eventos en el HS3032 y de los últimos 1000 eventos en los HS3128/HS3248. Solamente puede ver la memoria de eventos si está usando un teclado LCD.

Para ver la memoria de eventos, realice los siguientes pasos:

- 1. En el teclado, pulse **\* 6**.
- 2. Ingrese su código de acceso.
- 3. Utilice las teclas de **Flecha** para desplazarse hasta **Memoria de eventos** y pulse **\***.
- 4. Utilice las teclas de **Flecha** para desplazarse por los eventos.

## <span id="page-33-1"></span>Ajuste de la hora y la fecha

Para ajustar la hora y fecha, complete los siguientes pasos:

- 1. En el teclado, pulse **\* 6**.
- 2. Ingrese su código de acceso.
- 3. Utilice las teclas de **Flecha** para desplazarse a **Hora y fecha** y pulse **\***.
- 4. Use las teclas de números para ajustar la fecha y la hora.
- 5. Pulse **#** para regresar al estado de Preparado.

## <span id="page-33-2"></span>Configuración de la característica de armado y desarmado automático

**Nota:** El instalador debe configurar esta característica.

Para configurar la característica de armado y desarmado automático, realice los siguientes pasos:

- 1. En el teclado, pulse **\* 6**.
- 2. Ingrese su código de acceso.
- 3. Utilice las teclas de **Flecha** para desplazarse hasta **Armado/desarmado automático** y pulse **\***.
- 4. Pulse **\*** para habilitar o inhabilitar la característica.

### <span id="page-33-3"></span>Ajuste de la hora de armado automático

Puede configurar el sistema para que se arme automáticamente a una hora específica cada día de la semana. Si no configura una hora específica para un día de la semana, el sistema no se arma automáticamente ese día.

**Nota:** El instalador debe configurar esta función.

Para configurar la hora de armado automático, complete los siguientes pasos:

- 1. En el teclado, pulse **\* 6**.
- 2. Ingrese su código de acceso.
- 3. Utilice las teclas de **Flecha** para desplazarse hasta **Hora de armado automático** y pulse **\***.
- 4. Desplácese hasta un día de la semana y pulse **\***.
- 5. Utilice las teclas de números para configurar la hora en formato de 24 horas.
	- **Nota:** Si configura una hora no válida, el teclado emite un tono de error.
- 6. **Opcional:**Para configurar la hora del armado automático para otro día de la semana, repita los Pasos 4 y 5.

### <span id="page-34-0"></span>Inhabilitación de la hora del armado automático

Para inhabilitar la hora del armado automático, realice los siguientes pasos:

- 1. En el teclado, pulse **\* 6**.
- 2. Ingrese su código de acceso.
- 3. Utilice las teclas de **Flecha** para desplazarse hasta la **Hora de armado automático** y pulse **\***.
- 4. Desplácese hasta el día de la semana y pulse **\***.
- 5. Ingrese **9999**.
- 6. **Opcional:**Para inhabilitar la hora del armado automático para otro día de la semana, repita los Pasos 4 y 5.

## <span id="page-34-1"></span>Configuración del DLS de servicio del sistema

De vez en cuando, su instalador puede necesitar acceder remotamente a la programación del instalador de su sistema de seguridad usando software de descarga (DLS). Para que esto ocurra correctamente, es posible que necesite permitir manualmente el acceso a su sistema.

∩ **Nota:** El instalador debe configurar el acceso a esta característica.

Para configurar el DLS de servicio del sistema, realice los siguientes pasos:

- 1. En el teclado, pulse **\* 6**.
- 2. Ingrese su código de acceso.
- 3. Utilice las teclas de **Flecha** para desplazarse hasta **Servicio del sistema/DLS**.
- 4. Pulse **\*** para habilitar o inhabilitar la característica.
- 5. Pulse **#** para regresar al estado de Preparado.

### <span id="page-34-2"></span>Llamada de usuario

Usando DLS, la función Llamada de usuario permite que su sistema haga un intento de conectarse con la computadora remota del instalador. Para una conexión exitosa, la computadora remota debe estar esperando la llamada del sistema.

**Nota:** El instalador debe configurar el acceso a esta característica.

Para realizar una llamada de usuario, complete los siguientes pasos:

- 1. En el teclado, pulse \* 6.
- 2. Ingrese su código de acceso.
- 3. Utilizar las teclas de **Flecha** para desplazarse a **Llamada de usuario** y pulse **\***. El sistema intenta conectarse a la computadora del instalador.
- 4. Pulse **#** para regresar al estado de Preparado.

# <span id="page-35-0"></span>Configuración de la característica del tiempo del retardo en abrir

La característica de Tiempo de retardo en abrir notifica si el sistema de alarma no está desarmado a la hora programada del día.

**Nota:** El instalador debe configurar el acceso a esta característica.

Para configurar la característica de retardo en abrir, complete los siguientes pasos:

- 1. En el teclado, pulse \* 6.
- 2. Ingrese su código de acceso.
- 3. Utilice las teclas de **Flecha** para desplazarse hasta **Retardo en abrir**.
- 4. Pulse **\*** para habilitar o inhabilitar la característica.

## <span id="page-35-1"></span>Configuración de la característica del tiempo de retardo en abrir

Para configurar la característica del tiempo de retardo en abrir, realice los siguientes pasos:

- 1. En el teclado, pulse **\* 6**.
- 2. Ingrese su código de acceso.
- 3. Utilice las teclas de **Flecha** para desplazarse hasta **Tiempo de retardo en abrir** y pulse **\***.
- 4. Desplácese hasta el día de la semana y pulse **\***.
- 5. Utilice las teclas de números para configurar la hora en formato de 24 horas.
	- **Nota:** Si configura una hora no válida, el teclado emite un tono de error.
- 6. **Opcional:**Para configurar el tiempo del retardo en abrir para otro día de la semana, repita los pasos 4 a 5.

# <span id="page-35-2"></span>Inhabilitación de la característica del tiempo de retardo en abrir

Para inhabilitar la característica del tiempo de retardo en abrir, realice los siguientes pasos:

- 1. En el teclado, pulse **\* 6**.
- 2. Ingrese su código de acceso.
- 3. Utilice las teclas de **Flecha** para desplazarse hasta **Tiempo de retardo en abrir** y pulse **\***.
- 4. Desplácese hasta el día de la semana y pulse **\***.
- 5. Ingrese **9999**.
- 6. **Opcional:**Para inhabilitar la función del tiempo del retardo en abrir para otro día de la semana, realice los Pasos 4 y 5.

# <span id="page-35-3"></span>Cambio del brillo del teclado LCD

Para cambiar el brillo de la pantalla LCD, realice los siguientes pasos:

1. En el teclado, pulse **\* 6**.

- 2. Ingrese su código de acceso.
- 3. Utilice las teclas de **Flecha** para desplazarse hasta **Control del brillo** y pulse **\***.
- 4. Desplácese hasta el nivel de brillo que desee.
- 5. Pulse **#**.

### <span id="page-36-0"></span>Cambio del contraste del teclado LCD

Para cambiar el contraste de la pantalla LCD, realice los siguientes pasos:

- 1. En el teclado, pulse **\* 6**.
- 2. Ingrese su código de acceso.
- 3. Utilice las teclas de **Flecha** para desplazarse hasta **Control del contraste** y pulse **\***.
- 4. Desplácese hasta el valor de contraste que desee.
- 5. Pulse **#**.

### <span id="page-36-1"></span>Ajuste del volumen del zumbador

Para ajustar el volumen de zumbador, complete los siguientes pasos:

- 1. En el teclado, pulse **\* 6**.
- 2. Ingrese su código de acceso.
- 3. Utilice las teclas de **Flecha** para desplazarse hasta **Control del zumbador** y pulse **\***.
- 4. Desplácese hasta el nivel de volumen que desee.
- 5. Pulse **#**.

### <span id="page-36-2"></span>Ajuste del volumen de indicación de voz

Esta característica solo está disponible si usa un teclado inalámbrico HS2LCDWFVPRO.

Para ajustar el volumen de indicación de voz, complete los siguientes pasos:

- 1. En el teclado, pulse **\* 6**.
- 2. Ingrese su código de acceso.
- 3. Utilice las teclas de **Flecha** para desplazarse a **Indicación de voz** y pulse **\***.
- 4. Desplácese hasta el nivel de volumen que desee y pulse **\***.
- 5. Pulse **#** para regresar al estado de Preparado.

### <span id="page-36-3"></span>Ajuste del volumen de timbre de voz

Esta característica solo está disponible si usa un teclado inalámbrico HS2LCDWFVPRO. Para ajustar el volumen de timbre de voz, complete los siguientes pasos:

- 1. En el teclado, pulse **\* 6**.
- 2. Ingrese su código de acceso.
- 3. Utilice las teclas de **Flecha** para desplazarse a **Timbre de voz** y pulse **\***.
- 4. Desplácese hasta el nivel de volumen que desee y pulse **\***.
- 5. Pulse **#** para regresar al estado de Preparado.

# <span id="page-37-0"></span>Restablecimiento del sistema

### <span id="page-37-1"></span>Restablecimiento por parte del ingeniero

Si se produce una alarma en su sistema y la luz de Preparado está apagada, no puede rearmar su sistema hasta que restablezca la condición de alarma u omita la zona abierta. Cuando desarma el sistema después de una condición de alarma, si **Restablecimiento requerido** aparece en su teclado, contacte a su instalador.

**Nota:** El instalador debe configurar esta característica.

#### <span id="page-37-2"></span>Restablecimiento remoto (Anti-código)

Si lo configura el instalador, una condición de alarma hará que el sistema solicite un restablecimiento remoto y ya no será posible el armado después de que el sistema sea desarmado. Esta característica garantiza que el usuario final se ponga en contacto con la estación de monitoreo después de una condición de alarma. Los teclados del sistema mostrarán que se requiere un restablecimiento remoto y un código aleatorio de restablecimiento remoto de 5 dígitos. Póngase en contacto con la estación de monitoreo y proporcione el código que se muestra en el teclado. El operador de la estación de monitoreo proporcionará un código de 5 dígitos diferente que el usuario puede ingresar en el teclado del sistema el cual borrará la condición de restablecimiento remoto, permitiendo que el panel sea armado nuevamente.

Algunas funciones de usuario están todavía disponibles mientras el sistema está bloqueado. El usuario puede prestar el teclado a una partición diferente, y puede acceder [\*][6] a las funciones de usuario para que la memoria de eventos pueda ser revisada para determinar la causa de la condición de alarma. Los menús [\*][3] Alarmas en Memoria y [\*][7] salida de comando aún están disponibles durante la condición de restablecimiento remoto.

Esta característica está diseñada para ser usada con zonas de robo. Las alarmas de incendio no generan restablecimiento remoto. Cada partición genera un código de restablecimiento remoto exclusivo en los teclados del sistema y se deben desbloquear por separado.

### <span id="page-37-3"></span>Inicio de una prueba de paso

Esta función permite al usuario verificar el funcionamiento de los detectores del sistema y notificar a la estación de monitoreo que se está ejecutando una prueba de funcionamiento.

- **Nota:** El instalador debe configurar esta función.
- **Importante:** Durante una prueba de (paso) de sistema, no active ningún:
- botón de Incendio, Auxiliar o Policía
- sensores de Incendio o CO

Una prueba completa de sistema incluye la activación de cada uno de los sensores uno a uno. Abra cada puerta, ventana y áreas de acceso con detectores de movimiento. Realice pruebas del sistema durante las horas de menor actividad, como temprano en la mañana o tarde en la noche. Cuando se está ejecutando una prueba, los LED de Listo, Problema y Armado parpadean.

Para iniciar una prueba de paso, complete los siguientes pasos:

- 1. En el teclado, pulse **\* 6**.
- 2. Ingrese su código de acceso.
- 3. Utilice las teclas de **Flecha** para desplazarse hasta **Prueba de paso**.
- 4. Pulse **\***. El sistema activará todos los dispositivos sonoros, las campanas y las sirenas del teclado durante dos segundos. El sistema envía una notificación para informar a la estación central que ha comenzado una prueba de paso.
- 5. Active cada zona o detector por secuencia. El teclado suena, todos los LED del teclado parpadean y el sistema registra el evento en la memoria de eventos.
- 6. Restaure las zonas.
- 7. Para finalizar la prueba de paso, complete los siguientes pasos:
	- a. Pulse**\* 6**.
	- b. Ingrese su código de acceso.
	- c. Pulse **8**.
	- **Nota:** Las zonas contra incendios, la tecla de F y los detectores de humo bifilar quedan excluidos de esta prueba. La activación de estas zonas hará que el sistema salga de la prueba de paso y transmita un estado de alarma a la central de monitoreo.

Si inicia una prueba de paso y no activa una zona en 15 minutos, el sistema sale automáticamente de dicha prueba. El sistema suena durante 5 minutos antes de que finalice la prueba.

 $\odot$ **Nota:** Esta función no está disponible en los paneles CP-01.

<span id="page-38-0"></span>Cancelación de una prueba de paso

Para cancelar una prueba de paso, realice los siguientes pasos:

- 1. En el teclado, pulse **\* 6**.
- 2. Ingrese su código de acceso.
- 3. Utilice las teclas de **Flecha** para desplazarse hasta **Prueba de paso**.
- 4. Pulse **\*** para cancelar la prueba.

# <span id="page-39-4"></span><span id="page-39-0"></span>Administración de particiones

Una partición es un área limitada de las instalaciones que funciona independientemente de las otras áreas. La división de un sistema en particiones puede ser beneficiosa si la propiedad tiene edificaciones anexas que necesiten ser aseguradas independientemente de un área principal o si el hogar tiene un apartamento separado. Cada partición puede tener su propio teclado, o un teclado puede tener acceso a todas las particiones. El acceso de usuario a las particiones es controlado mediante un código de acceso. Un código maestro puede acceder a todo el sistema y a las particiones, mientras que un código de usuario está limitado a las particiones asignadas.

### <span id="page-39-1"></span>Particiones

Los teclados se pueden configurar para controlar una partición individual o todas las particiones.

**Nota:** El acceso a esta característica debe ser configurado por el instalador.

# <span id="page-39-2"></span>Operación de partición simple

Los teclados de partición simple proporcionan acceso a las funciones de alarma para una partición asignada. Los teclados de partición simple se comportan de la siguiente manera:

- Visualiza el estado armado de la partición.
- Muestra las zonas abiertas, si están asignadas a la partición en que el teclado está conectado.
- Muestra las zonas anuladas y permite anular zonas o crear grupos para Anular zonas asignadas a la partición del teclado.
- Muestra averías del sistema (batería baja del sistema, fallas/sabotajes de componentes del sistema).
- Muestra las alarmas en memoria que se activaron en la partición.
- Permite habilitar/inhabilitar el timbre de puerta.
- Prueba del sistema (suena timbres/PGM asignados a la partición).
- Programación de etiqueta (zona, partición y etiquetas de usuario para la partición).
- Controles de salida de comando (salidas asignadas a la partición, o salidas globales tales como restauración de detector de humo).
- Temperaturas.

### <span id="page-39-3"></span>Préstamo de un teclado a otra partición

Los teclados se pueden prestar para operar en otras particiones (solo para teclados LCD). Cuando un teclado se presta del estado global o de otra partición, puede configurarse para comportarse en la partición prestada exactamente como si hubiera sido asignado originalmente allí.

Se debe ingresar un código de acceso antes de prestar un teclado a otra partición. También se requiere un código de acceso para ejecutar cualquier función en esa partición.

Para ceder el teclado provisoriamente a otra partición, cumpla con los siguientes pasos:

- 1. Pulse y mantenga pulsada la tecla **#** durante dos segundos.
- 2. Ingrese su código de acceso.
- 3. Utilice las teclas de **Flecha** para desplazarse hasta un usuario y pulse **\***. El teclado se presta temporalmente en esta partición. Si el teclado está inactivo por más de 30 segundos, revierte a su partición original.

El estado de cada partición será identificado por un marcador de partición. Véase la tabla siguiente para una explicación sobre los marcadores de partición.

#### **Tabla 7: Marcadores de partición**

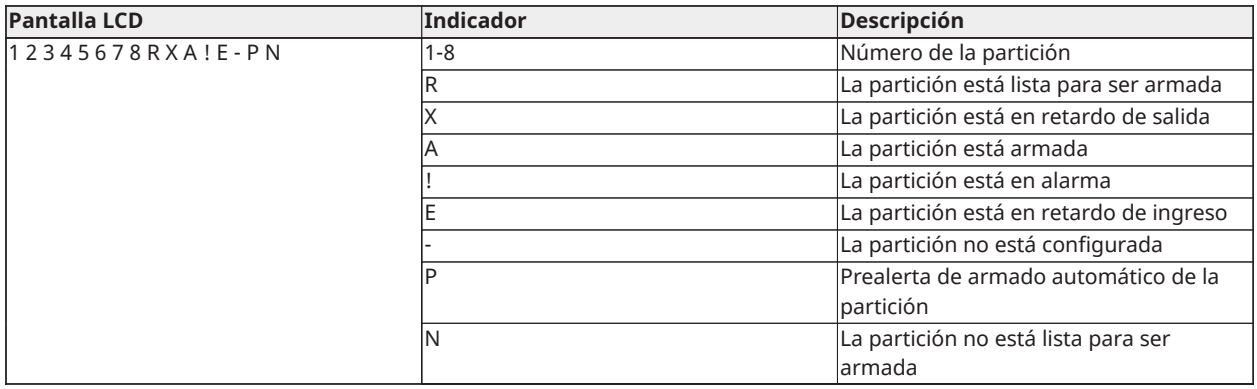

Los teclados también se pueden configurar como teclados globales, controlando todas las particiones. Los teclados globales deben ser configurados por su instalador.

### <span id="page-40-0"></span>Tipos de zona de incendio y CO

- Si una zona de incendio genera una alarma, solamente la partición a la que esta zona está asignada entrará en alarma. Otras particiones conservan su estado actual.
- Si se usa la tecla [F] en un teclado global para generar una alarma, todas las particiones habilitadas entrarán en alarma.
- Una o más zonas de incendio pueden estar ubicadas en cualquier partición.
- En alarma, la pantalla autodesplazable de incendio aparece en todos los teclados de la partición y en todos los teclados globales. El silenciado de la alarma de incendio y el reinicio del sistema de incendio se pueden hacer directamente en cualquier teclado de la partición. Para silenciar una alarma de incendio o la alarma de CO desde un teclado global, se requiere que el teclado global esté prestado a una de las particiones.

# <span id="page-41-0"></span>Características adicionales

### <span id="page-41-1"></span>Visualización de una temperatura en una zona

Esta característica muestra la temperatura para cada zona activa. Para ver la temperatura en una zona, complete los siguientes pasos:

- **Nota:** Un instalador debe activar esta característica.
	- 1. En cualquier teclado particionado, desde el menú principal pulse [\*].
	- 2. Seleccione una de las siguientes opciones:
		- Para seleccionar una temperatura, pulse [\*].
		- Para un acceso rápido, pulse [\*] [\*] y desplácese por el menú para ver las zonas aptas para la temperatura.
	- 3. Para salir, pulse  $[#]$ .

# <span id="page-41-2"></span>Activación o desactivación del timbre

Si realiza la activación del timbre recibirá una notificación audible cuando se active un sensor de entrada/salida.

Para activar o desactivar el timbre, complete el siguiente paso:

• Mantenga pulsada la tecla **Timbre**.

### <span id="page-41-3"></span>Verificación de audio

Permite que la estación de monitoreo inicie una sesión de audio bidireccional (hablar/escuchar) o unidireccional (solamente escuchar) cuando se ha recibido una alarma. Esta característica se utiliza para verificar la naturaleza de la alarma o para determinar el tipo de ayuda requerida por el ocupante.

- **Nota:** Esta es una característica complementaria que no ha sido investigada por UL/ULC.
- **Nota:** Debe ser habilitada y configurada por el instalador.

### <span id="page-41-4"></span>Verificación visual

Permite que la estación de monitoreo utilice videoclips capturados de las cámaras de movimiento del sistema para la verificación de cualquier alarma.

- **Nota:** Esta es una característica complementaria que no ha sido investigada por UL/ULC.
- ∩ **Nota:** Debe ser habilitada y configurada por el instalador.

### <span id="page-41-5"></span>Video a demanda

La característica de video a demanda utiliza integraciones de terceros para obtener videoclips a demanda de las cámaras conectadas.

**Nota:** El instalador debe configurar y activar esta característica.

# <span id="page-42-0"></span>Asociación de zonas de cámara PIR

El sistema PowerSeries Pro puede vincular hasta ocho zonas a cualquier cámara de infrarrojos pasivos (PIR) que se conecte al sistema. Cuando una zona entra en alarma, la cámara PIR puede activar una captura de video para que un usuario pueda verificar la alarma.

**Nota:** El instalador debe configurar y activar esta característica.

### <span id="page-42-1"></span>Activación de una salida de comando

Aunque es útil para muchas aplicaciones, las salidas de comandos se configuran típicamente para operar elementos como puertas de cocheras o puertas eléctricas. Además, las salidas de comandos se pueden asignar para seguir un programa configurado por su instalador.

Esta es una característica complementaria que no ha sido investigada por UL/ULC.

Debe ser configurada por el instalador.

Para activar una salida de comando, realice los siguientes pasos:

- 1. En el teclado, pulse **\* 7**.
- 2. Utilice las teclas de **Flecha** para desplazarse hasta la opción de control de la salida que desee y pulse **\***.
- 3. Ingrese su código de acceso para activar la salida del comando.

#### <span id="page-42-2"></span>Configuración de una salida de comando para que siga un programa

Para configurar una salida de comando para que siga un programa, realice los siguientes pasos:

- 1. En el teclado, pulse **\* 7**.
- 2. Utilice las teclas de **Flecha** para desplazarse hasta la opción de seguir programa y pulse **\***.
- 3. Ingrese su código de acceso o presente una tarjeta de proximidad.
- 4. Desplácese hasta la salida de comando que desee y pulse **\***.

### <span id="page-42-3"></span>Verificación de robo

El sistema del PowerSeries Pro incluye características de detección secuencial y de cruce de zona que requieren una activación en dos o más zonas, dentro de un período de tiempo determinado, para generar una alarma confirmada y una respuesta policial inmediata.

**Nota:** Esta característica debe ser habilitada y configurada por el instalador.

### <span id="page-42-4"></span>Llamada en espera

El sistema del PowerSeries Pro incluye una opción programable de llamada en espera para evitar que una línea de llamada en espera interfiera con el proceso de verificación de la alarma. Esta opción está inhabilitada en forma predeterminada.

**Nota:** Esta característica debe ser habilitada y configurada por el instalador.

### <span id="page-42-5"></span>Verificación de alarma de incendio

La verificación de alarma de incendio es una opción disponible para zonas de incendio. Una vez configurada, y si se cumplen las condiciones para la verificación de alarma, la alarma de incendió sonará y se enviará una transmisión de alarma a la estación de monitoreo.

**Nota:** Esta característica debe ser habilitada y configurada por el instalador.

## <span id="page-43-0"></span>Bloqueo del sistema por intentos no válidos

Si se introducen demasiados códigos de acceso no válidos, el sistema puede configurarse para bloquear automáticamente la entrada de todos los teclados, llaves inalámbricas y tarjetas de proximidad durante un tiempo programado. Si esto sucede, espere la duración programada y vuelva a intentarlo.

**Nota:** Esta característica y la duración del bloqueo deben ser configuradas por su instalador. Las teclas de incendio, médica y pánico siguen activas durante el bloqueo del sistema.

# <span id="page-44-2"></span><span id="page-44-0"></span>Resolución de problemas

De vez en cuando, usted puede tener un problema con su controlador de alarma o con su línea telefónica. Si esto sucede, su controlador de la alarma identificará el problema y visualizará un mensaje de error. Consulte la lista proporcionada cuando vea un mensaje de error en la pantalla. Si requiere ayuda adicional, contacte con su distribuidor para obtener servicio técnico.

**Nota:** No hay piezas reemplazables por el usuario final dentro de este equipo, a excepción de las baterías del teclado. Deseche las baterías usadas de acuerdo con la reglamentación local.

### <span id="page-44-1"></span>Condiciones de problema

Cuando se produce un problema, el sistema de alarma identifica el problema y muestra un mensaje de error. Consulte la siguiente tabla cuando vea un mensaje de error en la pantalla. Si requiere ayuda adicional, contacte con su distribuidor para obtener servicio técnico.

Cuando el sistema detecta una condición de problema, ocurre lo siguiente:

- El indicador de problema se enciende.
- El teclado emite dos pitidos cada 10 segundos. Pulse la tecla [\*] para silenciar los pitidos del teclado.

Pulse [\*][2] para examinar los problemas. Al ver los problemas, el indicador de problema destella para identificar el nivel de problema que se está observando. Un destello = nivel 1, dos destellos = nivel 2, etc. El armado de su sistema puede verse impedido por un problema. Para anular esta condición, ingrese [\*][2], desplácese hasta Confirmar todos los problemas y pulse [\*] o ingrese 999.

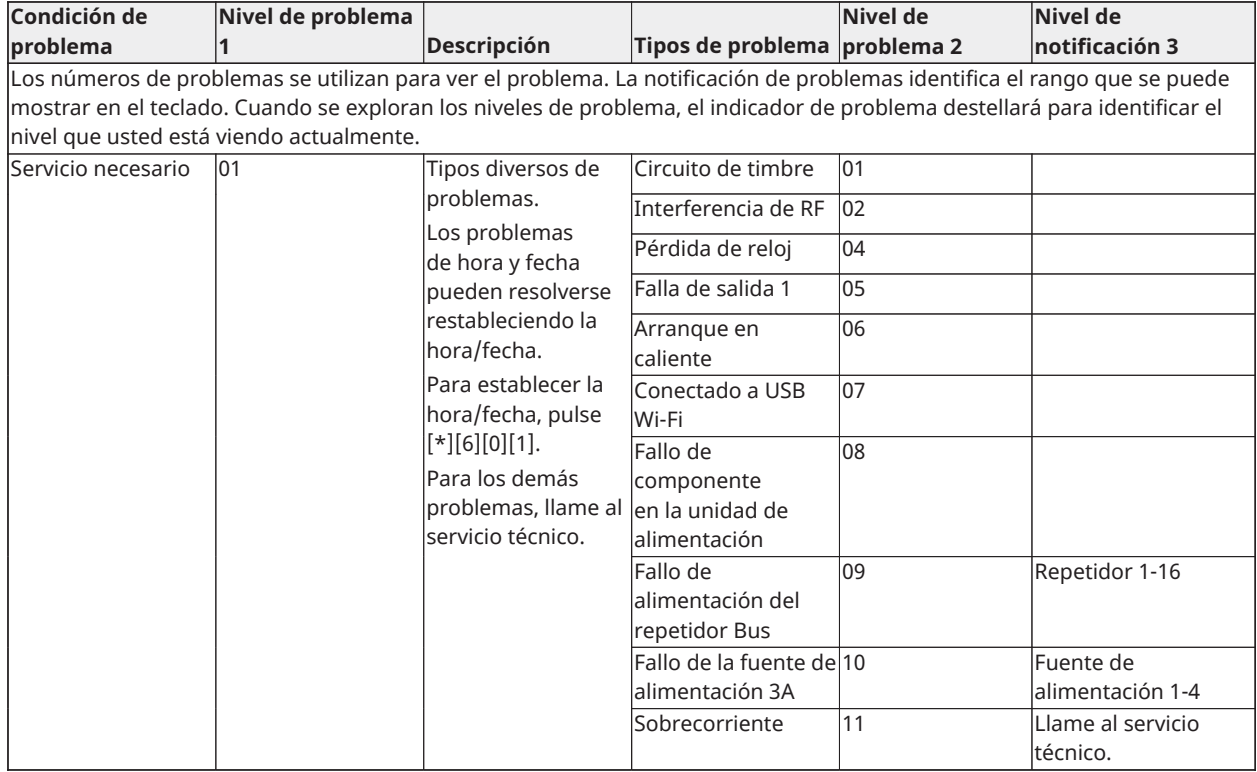

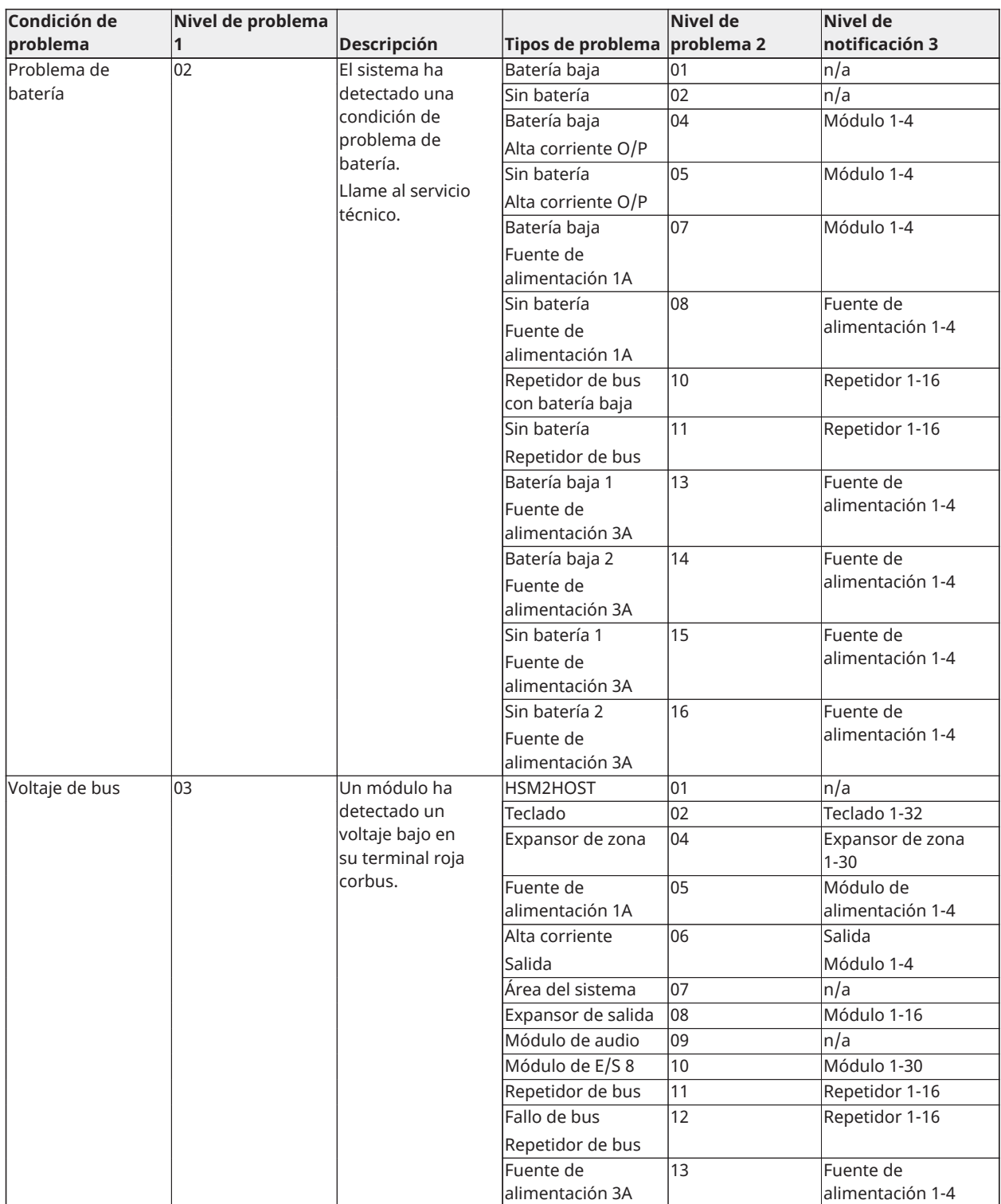

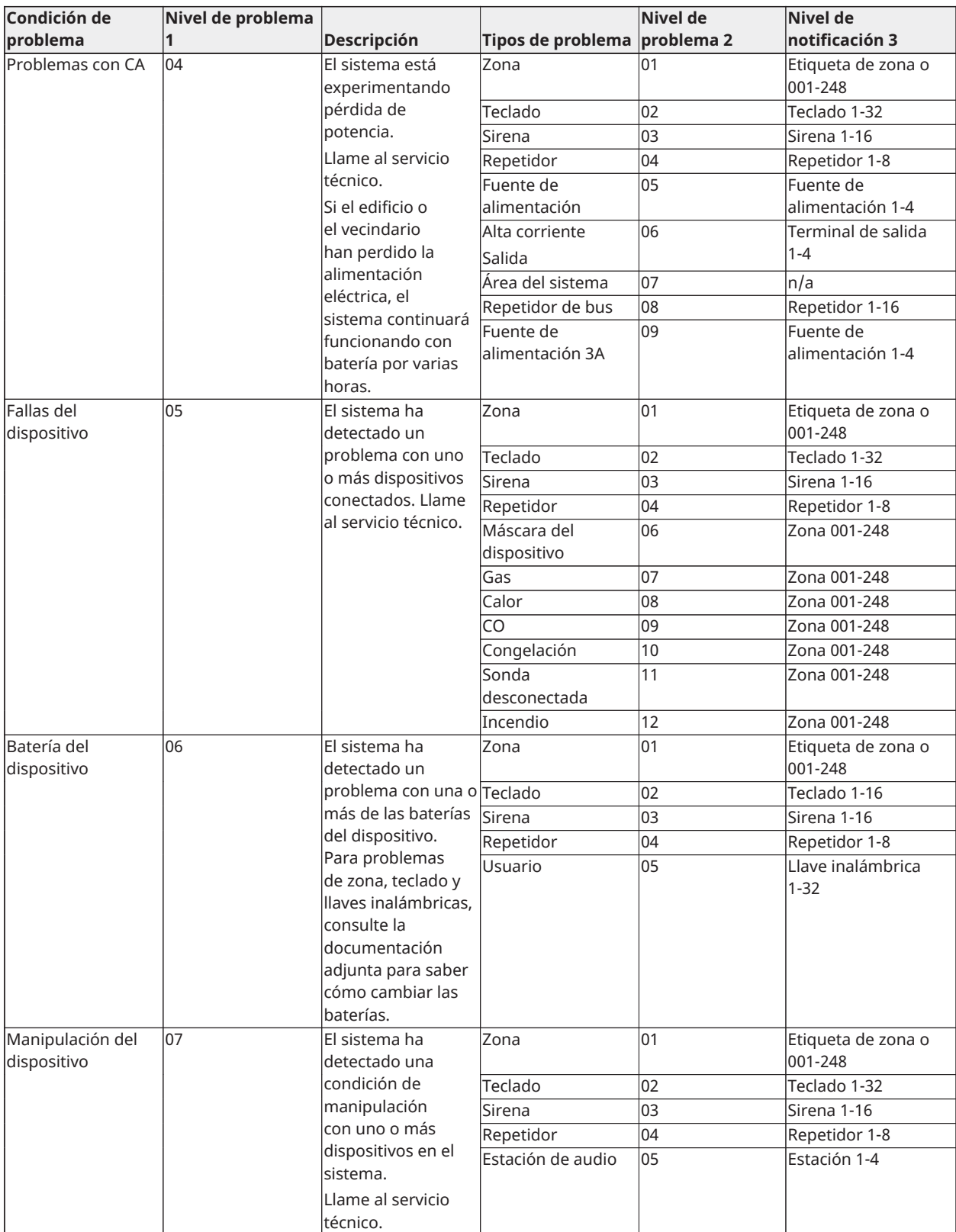

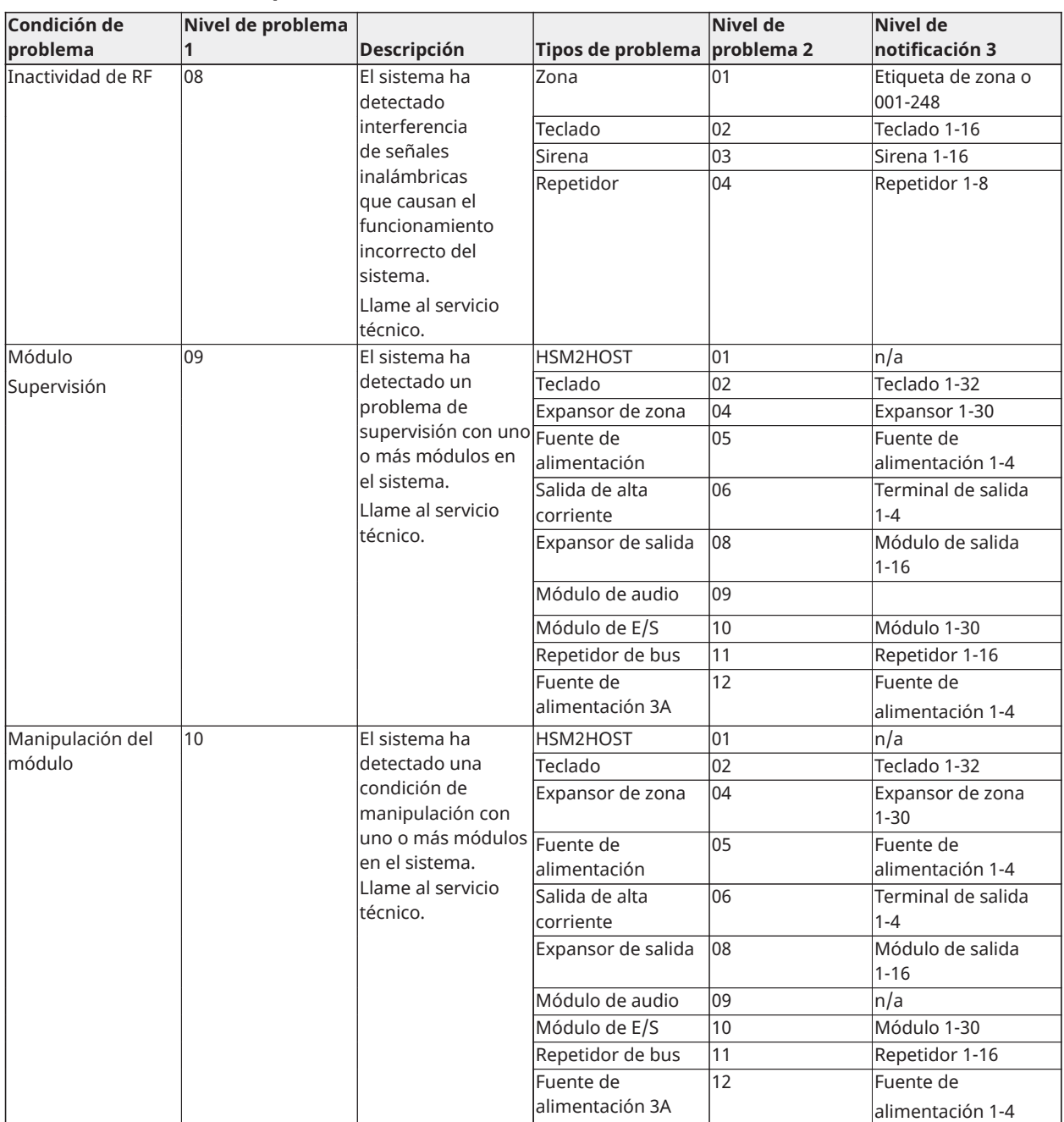

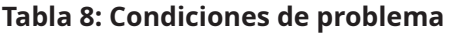

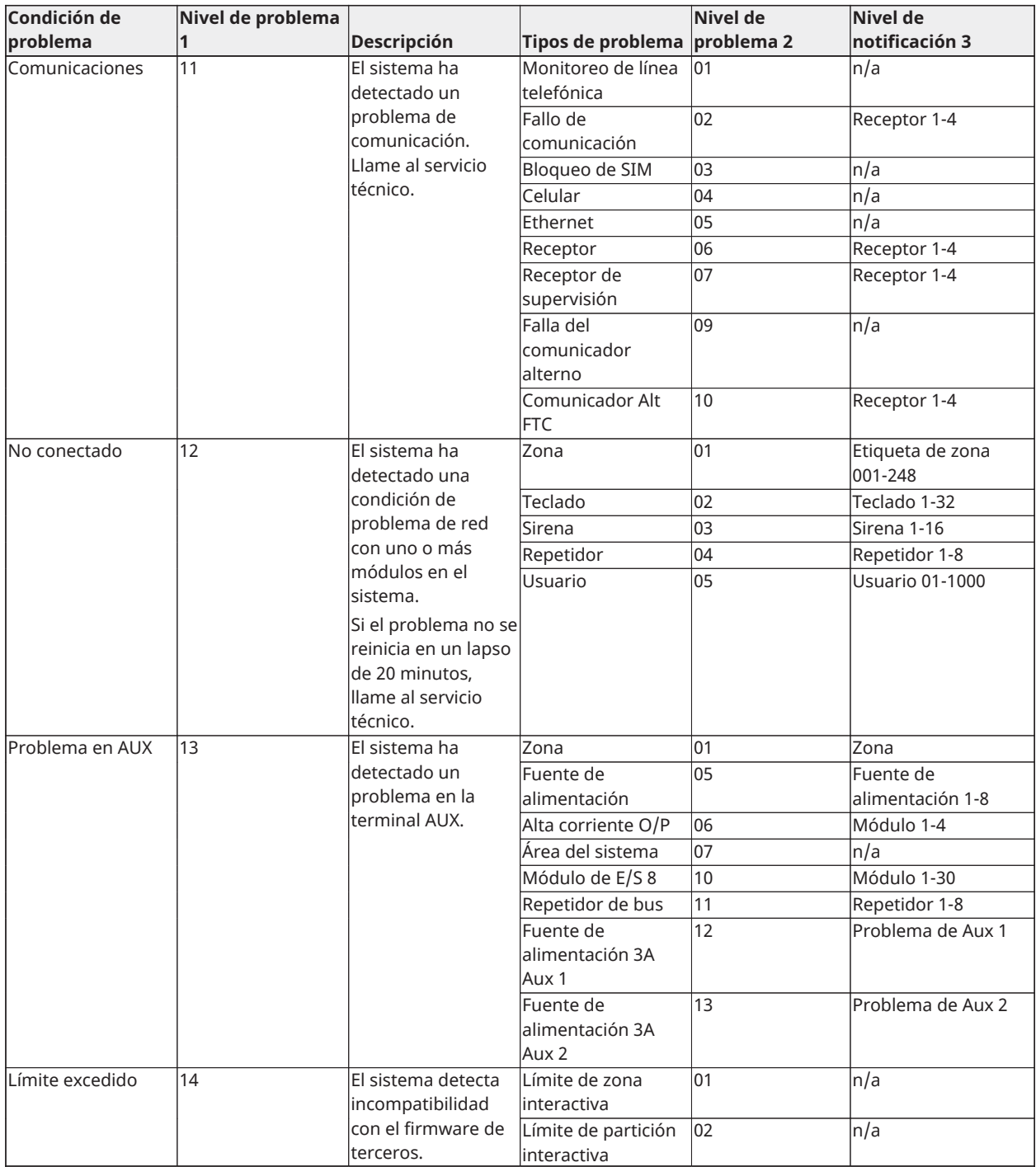

# <span id="page-49-0"></span>Hojas de referencia

<span id="page-49-2"></span>\_\_\_\_\_\_\_\_\_\_\_\_\_\_\_\_\_\_\_\_\_\_\_\_\_\_\_\_\_\_\_\_\_\_\_

Complete la información siguiente para referencia futura y conserve esta guía en un lugar seguro.

<span id="page-49-1"></span>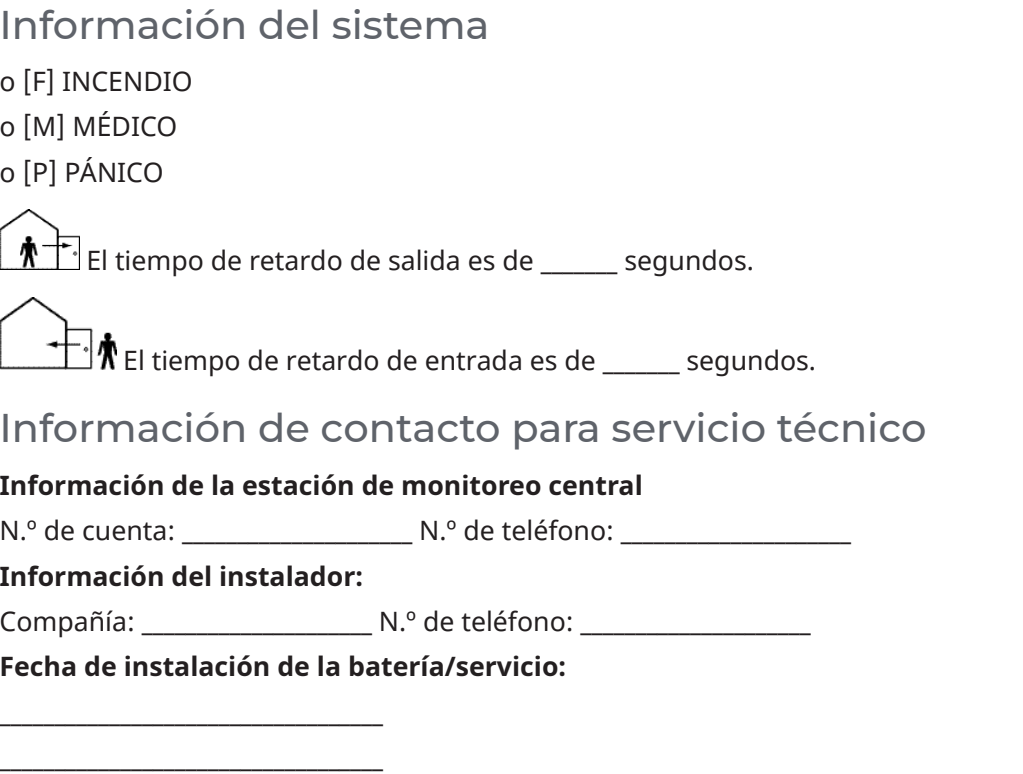

**Importante:** Si usted sospecha que se ha enviado una señal de alarma falsa a la estación de monitoreo central, llame a la estación para evitar una respuesta innecesaria.

# <span id="page-50-0"></span>Códigos de acceso

Código maestro [01] : \_\_\_\_\_\_\_\_\_\_\_\_\_\_\_\_\_\_\_\_\_\_\_\_\_

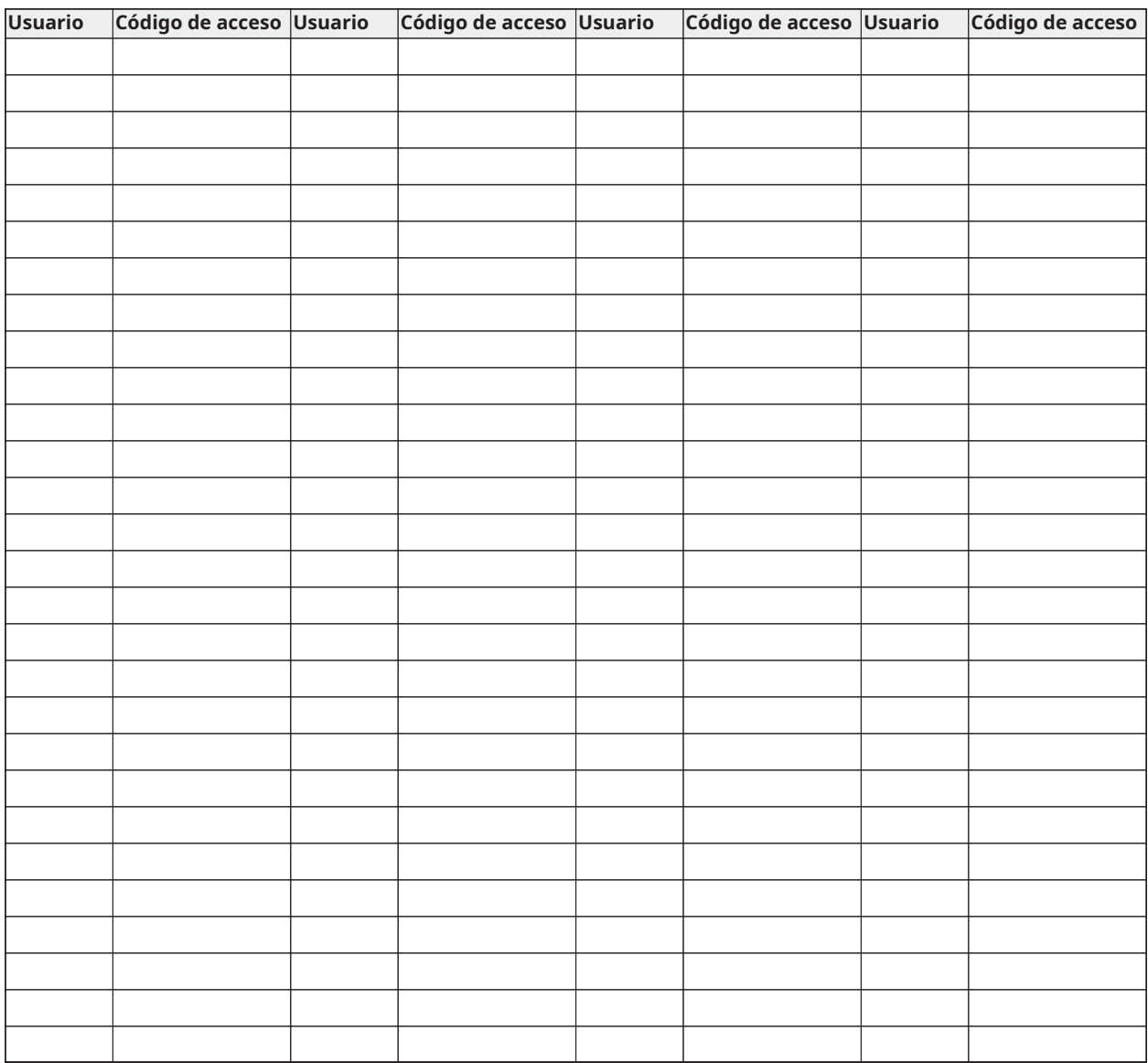

**Nota:** Si se requiere, copie esta página para registrar códigos de acceso adicionales.

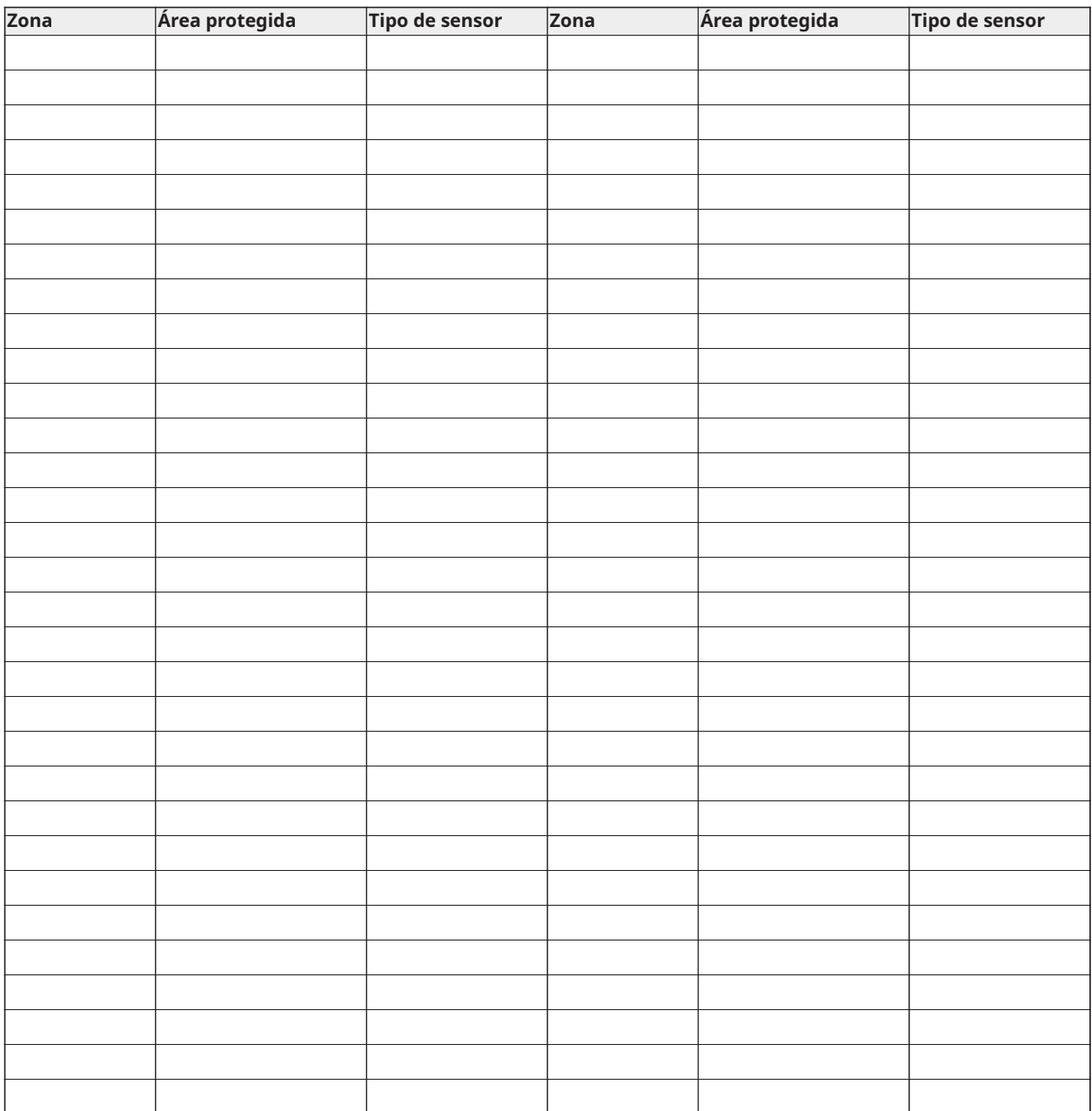

# <span id="page-51-0"></span>Información de sensor y zona

**Nota:** Si se requiere, copie esta página para registrar información adicional de la zona.

# <span id="page-52-0"></span>Colocación de detectores y plan de escape

La siguiente información es solo para orientación general y se recomienda consultar los códigos y reglamentos contra incendios locales al momento de colocar e instalar alarmas de detección de humo y CO.

### <span id="page-52-1"></span>Detectores de humo

Las investigaciones han demostrado que todos los incendios hostiles generan humo en mayor o menor medida. Los experimentos en incendios típicos en hogares indican que las cantidades detectables de humo preceden a los niveles detectables de calor en la mayoría de los casos. Por estas razones, los detectores de humo se deben instalar fuera de cada dormitorio y en cada piso de la casa.

La siguiente información es solo para orientación general y se recomienda consultar los códigos reglamentos contra incendios locales al momento de colocar e instalar alarmas de detección de humo.

Se recomienda instalar detectores de humo además de los requeridos para aumentar la protección. Las áreas adicionales que deben ser protegidas incluyen: sótano, dormitorios, en particular aquellos donde duermen fumadores; comedor, cuartos de calderas y de servicio; y entradas no protegidas por los detectores requeridos. En cielos rasos lisos, los detectores pueden ser espaciados 9,1 m como guía. Puede que se requiera otro espaciado dependiendo de la altura del techo, el movimiento de aire, la presencia de vigas, techos no aislados, etc. Consulte el Código nacional de alarmas contra incendio NFPA 72, CAN/ULC-S553-02 u otras normas nacionales apropiadas para las recomendaciones de instalación.

- No coloque los detectores de humo en la parte más alta del techo o tejado; el espacio de aire muerto en estas ubicaciones puede evitar que los detectores detecten el humo.
- Evite áreas con corrientes de turbulencia de aire, como cerca de puertas, ventiladores o ventanas. El movimiento rápido de aire alrededor del detector puede evitar que el humo entre en la unidad.
- No coloque los detectores en áreas con alta humedad.
- No coloque los detectores en áreas donde la temperatura aumente por encima de los 38 °C (100 °F) o caiga por debajo de los 5 °C (41 °F).
- En EE.UU., los detectores de humo deberían instalarse de acuerdo con el Capítulo 29 de la NFPA 72, el Código Nacional de Alarmas de incendios: 29.5.1.1.

Donde sea exigido por otras legislaciones, códigos o normas aplicables para un tipo específico de ocupación, las alarmas de humo de estación simple y múltiple aprobadas deberán instalarse de la siguiente manera:

- 1. En todos los dormitorios y las habitaciones de huéspedes.
- 2. Afuera de cada área de dormir de una unidad de vivienda separada, dentro de 6,4 m (21 pies) de cualquier puerta de un dormitorio, con la distancia medida a lo largo de una ruta de desplazamiento.
- 3. En cada nivel de una unidad de vivienda, incluyendo los sótanos.
- 4. En cada nivel de un establecimiento residencial de hospedaje y cuidado (instalación pequeña), incluyendo los sótanos y sin considerar los espacios de techos muy bajos y los áticos no acabados.
- 5. En las zonas de estar de una habitación de huésped.

6. En las zonas de estar de un establecimiento residencial de hospedaje y cuidado (instalación pequeña).

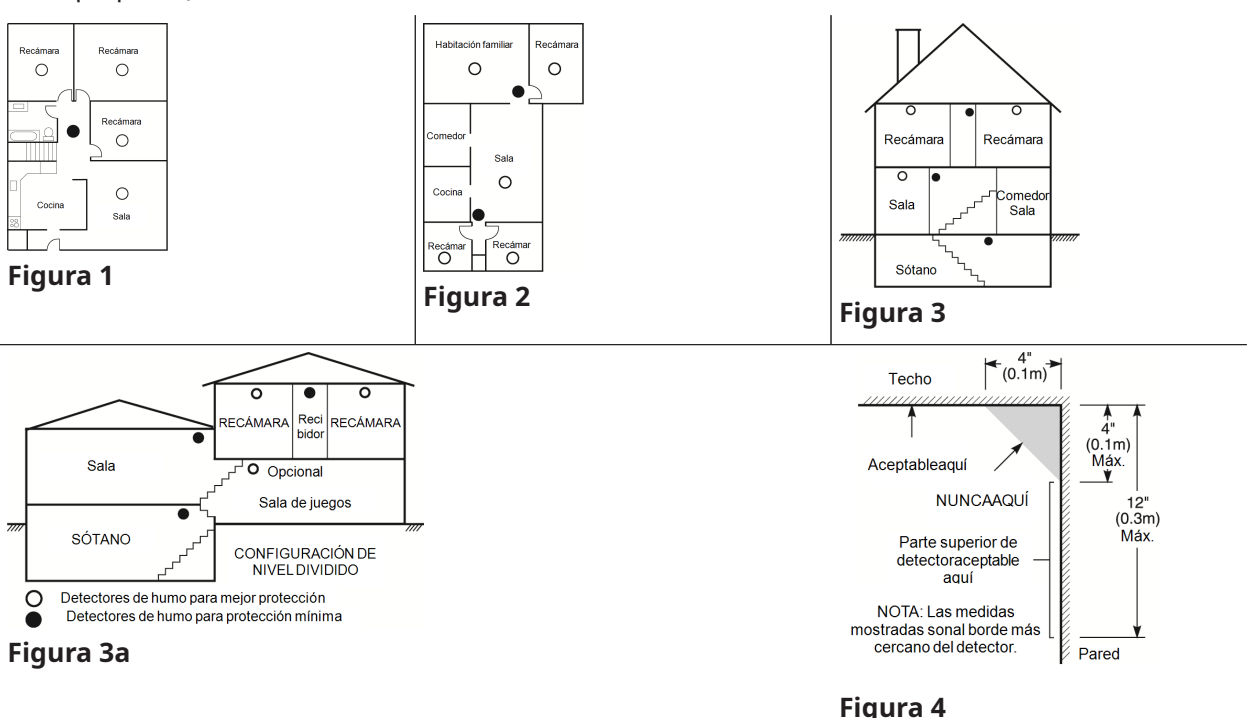

## <span id="page-53-0"></span>Plan de escape en caso de incendio

Con frecuencia hay muy poco tiempo entre la detección de incendio y el tiempo en que se convierte en mortal. Por ello, es muy importante desarrollar y ensayar un plan de escape familiar.

- Estudie las rutas de escape posibles desde cada ubicación dentro de la casa. Preste especial atención a las rutas de escape desde los dormitorios ya que la mayoría de incendios ocurren durante la noche.
- El escape desde un dormitorio debe ser posible sin abrir la puerta interior.

Considere lo siguiente cuando elabore su plan de escape:

- Asegúrese de que todas las puertas y ventanas exteriores puedan abrirse fácilmente. Asegúrese de que no estén selladas con pintura y de que los mecanismos de bloqueo funcionen sin problemas.
- Si es muy difícil abrir o utilizar la salida para los niños, personas mayores o discapacitados, debe desarrollarse planes para su rescate. Esto incluye asegurarse de que quienes deben realizar el rescate puedan oír inmediatamente la señal de alarma de incendio.
- Si la salida está sobre el nivel del suelo, debe proporcionarse una escalera en caso de incendio aprobada o una cuerda, así como entrenamiento en su uso.
- Las salidas al nivel del suelo deben mantenerse despejadas. Asegúrese de retirar la nieve de las puertas de patios exteriores durante el invierno y de que los muebles o equipos exteriores no bloqueen las salidas.
- Cada persona deberá conocer el punto de reunión donde todos irán (p. ej., al otro lado de la calle o en la casa del vecino). Una vez que todos estén fuera de casa, llame al departamento de bomberos.
- Un buen plan de escape prioriza el escape rápido. No intente combatir el incendio ni retirar sus pertenencias ya que esto puede representar una pérdida de tiempo valioso. Una vez afuera, no vuelva a entrar a la casa. Espere hasta que los bomberos lleguen al lugar.
- Redacte el plan de escape en caso de fuego y haga simulacros con frecuencia para que, en caso de emergencia, todos sepan que hacer. Modifique el plan según cambien las condiciones, tales como el número de personas en la casa, o si hay cambios en la construcción del edificio.
- Asegúrese de que su sistema de alarma de incendio funcione correctamente mediante pruebas semanales. Si no está seguro sobre la operación del sistema, póngase en contacto con su instalador.

Le recomendamos que se ponga en contacto con su departamento de bomberos local y que solicite información adicional sobre seguridad contra incendios y planificación de escape. Si es posible, solicite al encargado local de protección contra incendios que lleve a cabo una inspección de seguridad contra incendios en su casa.

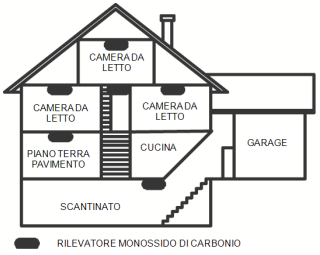

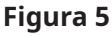

## <span id="page-54-0"></span>Detectores de monóxido de carbono

El monóxido de carbono es incoloro, inodoro, sin sabor y muy tóxico, además se mueve libremente en el aire. Los detectores de CO pueden medir la concentración y hacen sonar una alarma estridente antes de que se alcance un nivel potencialmente dañino. El cuerpo humano es más vulnerable a los efectos del gas de CO durante las horas de sueño; por lo tanto, los detectores de CO deberán colocarse en o tan cerca como sea posible de los dormitorios de la casa. Para aumentar la protección, la alarma de CO deberá colocarse fuera de los dormitorios principales o en cada nivel de la casa. La Figura 5 indica las ubicaciones sugeridas en la casa.

NO coloque la alarma de CO en las siguientes áreas:

- Donde la temperatura puede descender por debajo de -10 °C o exceder de 40 °C
- Cerca de humos tóxicos de diluyentes de pintura
- Dentro de un radio de 1,5 m de aparatos de flama abierta como hornos, estufas y chimeneas
- En corrientes de escape de motores a gas, conductos de aire, conductos de humos o chimeneas
- No lo coloque cerca de tubos de escape de automóviles ya que esto dañara al detector

CONSULTE EL INSTRUCTIVO DE INSTALACIÓN Y OPERACIÓN DEL DETECTOR DE CO PARA INSTRUCCIONES DE SEGURIDAD E INFORMACIÓN DE EMERGENCIA.

# Declaraciones de agencias reguladoras

# DECLARACIÓN DE CONFORMIDAD DE FCC

**A** PRECAUCIÓN: Los cambios o las modificaciones que no estén expresamente aprobadas por DSC pueden anular la autoridad del usuario para utilizar este equipo.

Este equipo ha sido probado y cumple con los límites para un dispositivo digital de Clase B, de acuerdo con la Sección 15 del Reglamento de la FCC. Estos límites están diseñados para proporcionar una protección razonable contra la interferencia dañina en una instalación residencial. El uso de este equipo puede generar e irradiar energía de radiofrecuencia y, si no se instala y utiliza de acuerdo con las instrucciones, puede causar interferencia perjudicial para las comunicaciones de radio. Sin embargo, no hay garantía de que no se produzcan interferencias en una instalación en particular. Si este equipo genera una interferencia dañina a la recepción de radio y televisión, lo que se puede determinar al apagar y encender el equipo, se recomienda al usuario intentar corregir la interferencia llevando a cabo una o más de las siguientes medidas:

- Reoriente la antena de recepción.
- Aumente la separación entre el equipo y el receptor.

- Conecte el equipo a una toma de corriente en un circuito diferente al que el receptor está conectado.

- Consulte al distribuidor o técnico de radio/televisión experimentado para obtener asistencia.

El usuario puede encontrar útil el siguiente instructivo preparado por la FCC: "How to Identify and Resolve Radio/Television Interference Problems" (Cómo identificar y resolver problemas de interferencia de radio/televisión). Este instructivo está disponible por la Oficina de Impresión del Gobierno de los Estados Unidos, Washington D.C. 20402, número de artículo 004-000-00345-4.

Los teclados representados en este manual se pueden usar con las siguientes Unidades de control: HS3032, HS3128 y HS3248.

# INFORMACIÓN IMPORTANTE

Este equipo cumple con la Parte 68 de las regulaciones de la FCC y, si el producto fue aprobado el 23 de julio de 2001 o posteriormente, los requisitos adoptados por la ACTA. En la parte lateral de este equipo se encuentra una etiqueta que contiene, entre otra información, un identificador de producto. Si se le solicita, se deberá proporcionar este número a la Compañía telefónica.

Identificador del producto HS3032 US: F53AL01AHS3256

Identificador del producto HS3128 US: F53AL01AHS3256

Identificador del producto HS3248 US: F53AL01AHS3256

Conector USOC: RJ-31X

Requisitos para conexión telefónica

El enchufe y conector usados para conectar este equipo al cableado de las instalaciones y red telefónica deben cumplir con las regulaciones de la FCC Parte 68 y los requisitos adoptados por la ACTA. Un cable telefónico y enchufe modular que cumplen con las normas se suministran con este producto. El mismo está diseñado para ser conectado a un enchufe modular compatible que también cumple con las normas. Consulte las instrucciones de instalación para más detalles.

Número de equivalencia de timbre (Ringer Equivalence Number, REN)

El REN se usa para determinar el número de dispositivos que pueden ser conectados a una línea telefónica. Una cantidad excesiva de REN en una línea telefónica puede producir que los dispositivos no timbren en respuesta a una llamada entrante. En la mayoría, pero no todas, las áreas, la suma de los REN no deberá exceder cinco (5.0). Para estar seguro del número de

dispositivos que pueden conectarse a una línea, según se determina mediante los REN totales, póngase en contacto con la Compañía telefónica local. Para productos aprobados después del 23 de julio de 2001, el REN para este producto es parte del identificador de producto que tiene el formato US: AAAEQ##TXXXX. Los dígitos representados por ## son el REN sin un punto decimal (p. ej., 03 es un REN de 0.3). Para productos anteriores, el REN se muestra por separado en la etiqueta.

### Incidencia de daños

Si este equipo causa daños a la red telefónica, la compañía telefónica le notificará por adelantado que puede ser necesario interrumpir temporalmente el servicio. Pero si el aviso anticipado resulta impráctico, la Compañía telefónica le notificará al cliente tan pronto como sea posible. Además, se le informará de su derecho de presentar una queja ante la FCC si usted lo considera necesario.

# Cambios en el equipo o las instalaciones de la compañía telefónica

La compañía telefónica puede realizar cambios en sus instalaciones, equipo, operaciones o procedimientos que pueden afectar el funcionamiento del equipo. Si esto sucede, la compañía telefónica dará aviso por anticipado a fin de que usted realice las modificaciones necesarias para mantener el servicio ininterrumpido.

### Centro para el mantenimiento del equipo

Si tiene problemas con este equipo para obtener información sobre reparaciones o garantía, comuníquese con el centro indicado a continuación. Si el equipo está provocando daños a la red telefónica, la compañía telefónica puede solicitar que desconecte el equipo hasta que el problema sea resuelto. Este equipo es de un tipo que no está diseñado para ser reparado por el usuario final. Tyco Atlanta Distribution Center, 2600 Westpoint Dr., Lithia Springs, GA 30122

# Información adicional

La conexión al servicio de línea compartida está sujeta a tarifas estatales. Póngase en contacto con la comisión estatal de servicios públicos, comisión de servicios públicos o comisión corporativa para más información. El equipo de marcación de alarma debe ser capaz de tomar la línea telefónica y hacer una llamada en una situación de emergencia. Debe ser capaz de hacer esto incluso si otro equipo (teléfono, sistema de contestadora, módem de computadora, etc.) ya tiene la línea telefónica en uso. Para hacerlo, el equipo de marcación de alarma debe estar conectado a un conector RJ-31X instalado adecuadamente que esté en serie eléctricamente con y antes que cualquier otro equipo conectado a la misma línea telefónica. La instalación adecuada se ilustra en la figura a continuación. Si tiene alguna pregunta concerniente a estas instrucciones, deberá consultar a su compañía telefónica o a un instalador calificado para que realice la instalación del conector RJ-31X y el equipo de marcación de alarma para usted.

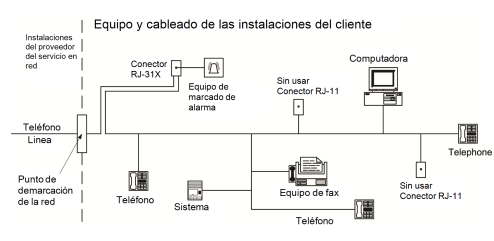

#### **Figura 6**

# INNOVACIÓN, CIENCIA Y DESARROLLO ECONÓMICO DE CANADÁ (ISED CANADÁ)

Aviso: Los modelos HS3032, HS3128 y HS3248 cumplen con las especificaciones técnicas aplicables de ISED Canada Terminal Equipment. Esto se confirma mediante el número de registro. La abreviatura, ISED, antes del número de registro significa que el registro se realizó sobre la base de una Declaración de Conformidad que indica que se cumplieron las especificaciones técnicas de ISED Canadá. Sin embargo, esto no implica que ISED Canadá haya aprobado el equipo.

El Número de equivalencia de timbre (REN) para este equipo terminal es 0,1. El REN asignado a cada equipo terminal ofrece una indicación del número máximo de terminales permitidas a ser conectadas a una interfaz telefónica. La terminación en una interfaz puede consistir de cualquier combinación de dispositivos sujetos solo al requisito de que la suma de los Números de equivalencia de timbre de todos los dispositivos no exceda 5.

HS3032 Número de registro IC:160A-HS3256

HS3128 Número de registro IC:160A-HS3256

HS3248 Número de registro IC:160A-HS3256

# FCC E ISED CANADÁ PARA TECLADOS INALÁMBRICOS

**PRECAUCIÓN:** Para cumplir con los requisitos de exposición a RF de la FCC e ISED Canadá, los teclados HS2LCDRFPRO9 o HS2LCDWFPRO9 y HS2LCDWFVPRO9 deben estar ubicados a una distancia de al menos 20 cm de todas las personas durante el funcionamiento normal. Las antenas usadas para este producto no deben ser colocadas u operadas conjuntamente con ninguna otra antena o transmisor. Este dispositivo cumple con la Sección 15 del Reglamento de la FCC y con los estándares RSS de exención de licencia de ISED Canadá. La operación está sujeta a las siguientes dos condiciones: (1) Este dispositivo no debe generar interferencias dañinas, y (2) este dispositivo debe aceptar cualquier interferencia que deba ser recibida o que genere la operación no deseada del mismo.

IC:160A – HS2KRFP9

Modelos: Los modelos HS2LCDRFPRO9, HS2LCDWFPRO9 y HS2LCDWFVPRO9 (funcionando en una banda de 912-919 MHz) cumplen con las normas aplicables de la FCC Sección 15.247 e IC RSS-210.

El término "IC" antes del número de certificación radioeléctrica solo significa que se cumplieron las especificaciones técnicas de ISED Canadá.

**Avertissement:** Pour répondre aux exigences de conformité de la FCC et ISDE Canada sur les limites d'exposition aux radiofréquences (RF), les clavier HS2LCDRFPRO9 ou HS2LCDWFPRO9, HS2LCDWFVPRO9 doivent être installés à une distance minimale de 20 cm de toute personne lors de leur fonctionnement usuel. Ces derniers ne doivent pas être situés au même endroit, ni être en fonction avec une autre antenne ou un autre transmetteur. Le present appareil est conforme aux CNR ISDE Canada applicables aux appareils radio exempts de licence. L'exploitation est autorisee aux deux conditions suivantes: (1) l'appareil ne doit pas produire de brouillage, et (2) l'utilisateur de l'appareil doit accepter tout brouillage radioelectrique subi, meme si le brouillage est susceptible d'en compromettre le fonctionnement.

### Cumplimiento con la norma EN

Este producto cumple con los requisitos de los equipos de Clase II, Grado 3 de acuerdo con la norma EN 50131-1:2006 + A1:2009 + A2:2017. Este dispositivo es adecuado para uso en sistemas con las siguientes opciones de notificación:

- A (se requiere el uso de dos dispositivos de advertencia alimentados de forma remota y un marcador interno SP3 de una sola vía o una vía Ethernet o un módulo celular enchufable),

- B (se requiere un dispositivo de advertencia autoalimentado (sirena inalámbrica) y un marcador interno SP3 de una sola vía o una vía Ethernet o un módulo celular enchufable),

- C (se requiere un marcador interno DP2 de doble vía y un comunicador celular alterno o Ethernet enchufable),

- D (se requiere una vía única Ethernet interna SP4 o un comunicador celular enchufable con cifrado habilitado),

- E (se requiere una vía Ethernet interna DP3 de doble vía y un comunicador celular enchufable).

Los paneles de control modelos HS3032, HS3128 y HS3248 han sido certificado por Telefication de acuerdo con EN50131-1:2006 + A1:2009 +A2:2017, EN50131-3:2009 Type B, EN50131-6:2017 Tipo A, EN50131-10:2014 y EN50136-2:2013 para Grado 3, Clase II, Configuraciones ATS SP3 (solo vía de línea telefónica), SP4 (solo vía Ethernet o celular), DP2 (doble vía con vía principal de línea telefónica y vía secundaria Ethernet o Celular) y DP3 (doble vía con Ethernet o vía principal Ethernet o celular y celular o Ethernet como vía secundaria).

# DECLARACIÓN DE CUMPLIMIENTO DE MARCADO CE DE LA UNIÓN EUROPEA

Este producto está en conformidad con la Directiva de Compatibilidad Electromagnética 2014/30/ EU, la Directiva de Bajo Voltaje 2014/35/EU, y la Directiva RoHS3 (UE) 2015/863.

#### **Declaración de Conformidad Simplificada de la UE**

Por la presente, Tyco Safety Products Canada Ltd declara que el tipo de equipo de radio cumple con la directiva 2014/53/EU. El texto completo de las declaraciones de conformidad de la UE para los modelos mencionados a continuación están disponibles en las siguientes direcciones:

HS2LCDPRO: <http://dsc.com/pdf/1903004>

HS2TCHPRO(BLK): <http://dsc.com/pdf/1903007>

HS2LCDRFPRO4: <http://dsc.com/pdf/1903008>

HS2LCDRFPRO8: <http://dsc.com/pdf/1903005>

HS2LCDWF(V)PRO8: [http://dsc.com/pdf/1903009](http://dsc.com/pdf/1903006)

HS2LCDWF(V)PRO4: <http://dsc.com/pdf/1903007>

Banda de frecuencia y potencia máxima

433,22 MHz – 434,62 MHz/10 mW

868,0 MHz – 868,6 MHz/10 mW

868,7 MHz – 869,2 MHz/10 mW

119 MHz – 135 MHz - 66 dbµA/m a 10 m

Punto de contacto único en Europa: Tyco Safety Products, Voltaweg 20, 6101 XK Echt, Países Bajos

### Declaración de conformidad de UK

En el Reino Unido este producto es adecuado para uso en sistemas instalados de acuerdo con PD 6662:2017 en Grado 3 y Clase ambiental 2 con las siguientes opciones de notificación: A, B, C, D, E.

Cuando se utilizan los modelos HS3032, HS3128 y HS3248 con un método de señalización de vía única (como el marcador digital integrado), tenga en cuenta la siguiente limitación:

#### **Importante**

La falla o puesta en peligro de una señalización de vía única no puede ser enviado a la policía. Mientras la falla persista, las alarmas subsecuentes no pueden ser notificadas al centro de recepción de alarmas ni enviarse a la policía.

#### **Métodos de configuración**

Los modelos HS3032, HS3128 y HS3248 pueden soportar la terminación del procedimiento completo de configuración por uno de los métodos siguientes:

a) interruptor de pulsador, montado fuera de las instalaciones supervisadas; o b) interruptor de protección (es decir, contacto de la puerta) fijado a la puerta de salida final de las instalaciones o área con alarma. El procedimiento de armado es un proceso de configuración de dos etapas que inicia con el procedimiento de armado dentro de las instalaciones supervisadas (p. ej., usando una Mini Tarjeta de Proximidad (MPT) o un código de usuario), seguido de la finalización del armado mediante uno de los dos métodos mencionados arriba. Compruebe con el instalador cuál método ha sido habilitado para su sistema.

#### **Métodos de anulación de configuración**

Los equipos HS3032, HS3128 y HS3248 son capaces de soportar los siguientes métodos de desarme de acuerdo con BS8243:

6.4.2 Prevención de entrada a las instalaciones supervisadas antes de que el sistema de alarma esté desarmado. El desarmado usando una llave remota antes de ingresar en las instalaciones supervisadas causa o permite que la puerta de entrada inicial quede desbloqueada.

6.4.5 Finalización del desarmado usando una llave digital (p. ej., MPT o PG8929, PG8939, PG8949) ya sea antes de ingresar a las instalaciones protegidas (usar PG8929, PG8939, PG8949) o después de ingresar a las instalaciones protegidas (usar MPT). El retardo de entrada se activa si la puerta de entrada inicial se abre antes de haber desarmado el HS3032, HS3128 y HS3248. Durante el tiempo de entrada, es posible desarmar el sistema de alarma usando solamente una llave digital. Complete la anulación de configuración antes de que expire el retardo de entrada programado.

#### **Importante**

Si utiliza un dispositivo remoto para armar/desarmar remotamente su sistema de alarma de intrusos, tenga en cuenta que cuando una instalación no está supervisada y el sistema de alarma de intrusos no está armado completamente, cualquier cobertura de seguro relacionada podría quedar invalidada. Para obtener asesoramiento sobre este tema, se recomienda que consulte a su(s) aseguradora(s).

# EULA

IMPORTANTE - LEER CUIDADOSAMENTE: el Software DSC comprado con o sin Productos y Componentes tiene marca registrada y es adquirido bajo los siguientes términos de licencia:

Este Acuerdo de Licencia de Usuario Final (End-User License Agreement — "EULA") es un acuerdo legal entre Usted (la compañía, individuo o entidad que ha adquirido el Software y cualquier Hardware relacionado) y Digital Security Controls, una división de Tyco Safety Products Canada Ltd. ("DSC"), el fabricante de los sistemas de seguridad integrados y programador del software y de todos los productos o componentes relacionados ("HARDWARE") que usted ha adquirido.

Si el producto de software DSC ("PRODUCTO DE SOFTWARE" o "SOFTWARE") necesita estar acompañado de HARDWARE y NO está acompañado de nuevo HARDWARE, usted no puede usar, copiar ni instalar el PRODUCTO DE SOFTWARE. El PRODUCTO DE SOFTWARE incluye software y puede incluir medios asociados, materiales impresos y documentación "en línea" o electrónica.

Cualquier software provisto con el PRODUCTO DE SOFTWARE que esté asociado a un acuerdo de licencia de usuario final separado es licenciado a Usted bajo los términos de ese acuerdo de licencia.

Al instalar, copiar, descargar, almacenar, acceder o, de otro modo, usar el PRODUCTO DE SOFTWARE, Usted se somete incondicionalmente a los límites de los términos de este EULA, incluso si este EULA se considerase una modificación de cualquier acuerdo o contrato previo. Si no está de acuerdo con los términos de este EULA, DSC no podrá licenciarle el PRODUCTO DE SOFTWARE y Usted no tendrá el derecho de usarlo.

#### LICENCIA DE PRODUCTO DE SOFTWARE

El PRODUCTO DE SOFTWARE está protegido por leyes de derecho de autor y acuerdos de derecho de autor, así como otros tratados y leyes de propiedad intelectual. El PRODUCTO DE SOFTWARE es licenciado, no vendido.

1. CONCESIÓN DE LICENCIA. Este EULA le concede los siguientes derechos:

(a) Instalación y uso del software - Para cada licencia que Usted adquiere, puede instalar tan solo una copia del PRODUCTO DE SOFTWARE.

(b) Almacenamiento/Uso en red – El PRODUCTO DE SOFTWARE no puede ser instalado, accedido, mostrado, ejecutado, compartido o usado al mismo tiempo desde diferentes ordenadores, incluyendo una estación de trabajo, terminal u otro dispositivo electrónico ("Dispositivo"). En otras palabras, si Usted tiene varias estaciones de trabajo, Usted tendrá que adquirir una licencia para cada estación de trabajo donde usará el SOFTWARE.

(c) Copia de seguridad - Usted puede tener copias de seguridad del PRODUCTO DE SOFTWARE, pero solo puede tener una copia por licencia instalada en un momento determinado. Usted puede usar la copia de seguridad solamente para propósitos de archivo. Excepto del modo en que está expresamente previsto en este EULA, Usted no puede hacer copias del PRODUCTO DE SOFTWARE de otro modo, incluyendo los materiales impresos que acompañan al SOFTWARE.

#### 2. DESCRIPCIÓN DE OTROS DERECHOS Y LIMITACIONES

(a) Limitaciones en Ingeniería Inversa, Descompilación y Desmontaje - Usted no puede realizar ingeniería inversa, descompilar o desmontar el PRODUCTO DE SOFTWARE, excepto y solamente en la medida en que dicha actividad esté expresamente permitida por la ley aplicable, no obstante esta limitación. Usted no puede realizar cambios ni modificaciones al Software, sin el permiso escrito de un oficial de DSC. Usted no puede eliminar avisos de propiedad, marcas o etiquetas del Producto de Software. Usted deberá establecer medidas razonables que aseguren el cumplimiento de los términos y condiciones de este EULA.

(b) Separación de Componentes - El PRODUCTO DE SOFTWARE se licencia como un producto único. Sus partes componentes no pueden ser separadas para el uso en más de una unidad de HARDWARE.

(c) Producto ÚNICO INTEGRADO - Si usted adquirió este SOFTWARE con HARDWARE, entonces el PRODUCTO DE SOFTWARE está licenciado con el HARDWARE como un producto único integrado. En este caso, el PRODUCTO DE SOFTWARE puede ser usado solamente con el HARDWARE, tal y como se establece más adelante en este EULA.

(d) Alquiler - Usted no puede alquilar, prestar o arrendar el PRODUCTO DE SOFTWARE. No puede disponibilizarlo a terceros ni colgarlo en un servidor o una página web.

(e) Transferencia de Producto de Software - Usted puede transferir todos sus derechos bajo este EULA sólo como parte de una venta permanente o transferencia del HARDWARE, desde que Usted no retenga copias y transfiera todo el PRODUCTO DE SOFTWARE (incluyendo todas las partes componentes, los materiales impresos y mediáticos y cualquier actualización y este EULA) y desde que el receptor esté conforme con los términos de este EULA. Si el PRODUCTO DE SOFTWARE es una actualización, cualquier transferencia debe incluir también todas las versiones previas del PRODUCTO DE SOFTWARE.

(f) Terminación – Sin perjuicio de otros derechos, DSC puede terminar este EULA si Usted omite el cumplimiento de los términos y condiciones de este EULA. En tal caso, usted debe destruir todas las copias del PRODUCTO DE SOFTWARE y todas sus partes componentes.

(g) Marcas registradas - Este EULA no le concede ningún derecho conectado con ninguna de las marcas registradas de DSC o de sus proveedores.

3. DERECHOS DE AUTOR – Todos los derechos de título y propiedad intelectual en este y relativos a este PRODUCTO DE SOFTWARE (incluyendo, pero no limitándose a todas las imágenes, fotografías y textos incorporados al PRODUCTO DE SOFTWARE), los materiales impresos que acompañan, y todas las copias del PRODUCTO DE SOFTWARE, son propiedad de DSC o de sus proveedores. Usted no puede copiar los materiales impresos que acompañan al PRODUCTO DE SOFTWARE. Todos los títulos y derechos de propiedad intelectual en y relativos al contenido al que se puede acceder a través del uso del PRODUCTO DE SOFTWARE son de propiedad del dueño del contenido respectivo y pueden estar protegidos por derechos de autor u otros tratados y leyes de propiedad intelectual. Este EULA no le concede ningún derecho de usar tal contenido. Todos los derechos no expresamente concedidos por este EULA están reservados a DSC y sus proveedores.

4. RESTRICCIONES DE EXPORTACIÓN – Usted se compromete a no exportar o reexportar el PRODUCTO DE SOFTWARE a ningún país, persona o entidad sujeta a las restricciones de exportación de Canadá.

5. ELECCIÓN DE LEY – Este Acuerdo de Licencia de Software se rige por las leyes de la Provincia de Ontario, Canadá.

6. ARBITRAJE – Todas las disputas que surjan con relación a este Acuerdo estarán determinadas por medio del arbitraje final y vinculante, de acuerdo con el Arbitration Act, y las partes acuerdan someterse a la decisión del árbitro. El lugar del arbitraje será Toronto, Canadá, y el idioma del arbitraje será el inglés.

#### 7. GARANTÍA LIMITADA

(a) SIN GARANTÍA – DSC PROVEE EL SOFTWARE "TAL COMO ES", SIN GARANTÍA. DSC NO GARANTIZA QUE EL SOFTWARE SATISFARÁ SUS NECESIDADES O QUE TAL OPERACIÓN DEL SOFTWARE SERÁ ININTERRUMPIDA O LIBRE DE ERRORES.

(b) CAMBIOS EN EL ENTORNO OPERATIVO - DSC no se responsabilizará por problemas causados por cambios en las características operativas del HARDWARE, ni por problemas en la interacción del PRODUCTO DE SOFTWARE con PRODUCTOS DE SOFTWARE o HARDWARE que no sean de DSC.

(c) LIMITACIÓN DE RESPONSABILIDAD, CUOTA DE RIESGO DE LA GARANTÍA - EN CUALQUIER CASO, SI ALGUNA LEY IMPLICA GARANTÍAS O CONDICIONES NO ESTABLECIDAS EN ESTE ACUERDO DE LICENCIA, TODA LA RESPONSABILIDAD DE DSC BAJO CUALQUIER DISPOSICIÓN DE ESTE ACUERDO DE LICENCIA SE LIMITARÁ A LA MAYOR CANTIDAD YA PAGADA POR USTED PARA LICENCIAR EL PRODUCTO DE SOFTWARE Y CINCO DÓLARES CANADIENSES (CAD\$5,00). DEBIDO A QUE ALGUNAS JURISDICCIONES NO ACEPTAN LA EXCLUSIÓN O LIMITACIÓN DE LA RESPONSABILIDAD PARA

DAÑOS CONSECUENTES O INCIDENTALES, LAS LIMITACIONES CITADAS PUEDEN NO APLICARSE A USTED.

(d) EXENCIÓN DE LAS GARANTÍAS – ESTA GARANTÍA CONTIENE LA GARANTÍA COMPLETA Y ES VÁLIDA, EN LUGAR DE CUALQUIER OTRA GARANTÍA, YA EXPRESA O IMPLÍCITA (INCLUYENDO TODAS LAS GARANTÍAS IMPLÍCITAS DE MERCANTIBILIDAD O APTITUD PARA UN PROPÓSITO DETERMINADO) Y DE TODAS LAS OBLIGACIONES O RESPONSABILIDADES POR PARTE DE DSC. DSC NO CONCEDE OTRAS GARANTÍAS. DSC TAMPOCO ASUME NI AUTORIZA A NINGUNA OTRA PERSONA QUE PRETENDA ACTUAR EN SU NOMBRE PARA MODIFICAR O CAMBIAR ESTA GARANTÍA NI PARA ASUMIR PARA ELLA NINGUNA OTRA GARANTÍA O RESPONSABILIDAD RELATIVA A ESTE PRODUCTO DE SOFTWARE.

(e) REPARACIÓN EXCLUSIVA Y LIMITACIÓN DE GARANTÍA – BAJO NINGUNA CIRCUNSTANCIA DSC SERÁ RESPONSABLE DE CUALQUIER DAÑO ESPECIAL, IMPREVISTO O CONSECUENTE O DAÑOS INDIRECTOS BASADOS EN INFRACCIÓN DE LA GARANTÍA, INFRACCIÓN DEL CONTRATO, NEGLIGENCIA, RESPONSABILIDAD ESTRICTA O CUALQUIER OTRA TEORÍA LEGAL. TALES DAÑOS INCLUYEN, PERO NO SE LIMITAN A, PÉRDIDA DE BENEFICIOS, PÉRDIDA DEL PRODUCTO DE SOFTWARE O CUALQUIER EQUIPO ASOCIADO, COSTE DE CAPITAL, COSTE DE SUSTITUCIÓN O REEMPLAZO DEL EQUIPO, INSTALACIONES O SERVICIOS, TIEMPO DE INACTIVIDAD, TIEMPO DEL COMPRADOR, RECLAMACIONES DE TERCEROS, INCLUYENDO CLIENTES, Y DAÑOS A LA PROPIEDAD.

**ADVERTENCIA:** DSC recomienda que se pruebe todo el sistema completamente de modo regular. Sin embargo, a pesar de las pruebas frecuentes, y debido a, pero no limitado a, manipulación criminal o interrupción eléctrica, es posible que este Producto de Software falle con relación al desempeño esperado.

Asegúrese siempre de obtener la versión más reciente de la Guía del usuario. Las versiones actualizadas de esta Guía del usuario están disponibles al contactar su distribuidor.

# Marcas registradas

Las marcas registradas, logotipos y marcas de servicio que aparecen en este documento están registradas en EE. UU. u otros países. Cualquier uso indebido de las marcas registradas está estrictamente prohibido y Tyco hará cumplir rigurosamente sus derechos de propiedad intelectual hasta el máximo grado permitido por la ley, incluyendo el inicio de acciones penales dondequiera que sean necesarias. Todas las marcas registradas no pertenecientes a Tyco son propiedad de sus respectivos propietarios, y se utilizan con permiso o según lo permitido por la legislación vigente.

Los productos ofrecidos y sus especificaciones están sujetos a modificaciones sin previo aviso. Los productos reales pueden diferir de las fotos. No todos los productos incluyen todas las funciones. La disponibilidad varía según la región; contacte su representante de ventas.

© 2019 Johnson Controls. Todos los derechos reservados. JOHNSON CONTROLS, TYCO y DSC son marcas comerciales o marcas registradas. Se prohíbe estrictamente el uso sin autorización.

Toronto, Canadá ∙ www.dsc.com

Soporte técnico: 1-800-3630 (EE. UU. o Canadá) o 1-905-760-3036 (Internacional)